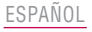

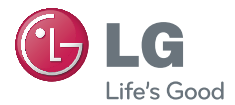

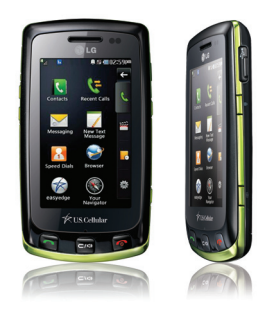

# **LG BISS MANUAL DEL USUARIO**

Lea este manual cuidadosamente antes de utilizar su teléfono. Guárdelo para consultarlo en el futuro.

# Precaución de Seguridad Importante

Lea estas sencillas instrucciones. Romper las reglas puede ser peligroso o ilegal. Se ofrece más información detallada en esta guía del usuario.

*¡Aviso! No seguir las instrucciones puede ocasionar lesiones graves o la muerte.*

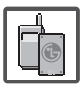

1. No use nunca una batería no aprobada, ya que esto podría dañar el teléfono o la batería, y podría ocasionar que estalle la batería.

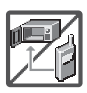

- 2. Nunca coloque el teléfono en un horno de microondas ya que esto haría que estallara la batería.
- 3. Nunca almacene el teléfono a temperaturas menores de -4°F ni mayores de 122°F.
- 4. No se deshaga de la batería mediante el fuego o con materiales peligrosos o inflamables.

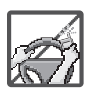

5. Al ir en automóvil, no deje el teléfono ni instale el kit de manos libres cerca de la bolsa de aire. Si el equipo inalámbrico está instalado incorrectamente y se activa la bolsa de aire, usted puede resultar gravemente lesionado.

- 6. No use un teléfono de mano cuando esté conduciendo.
- 7. No use el teléfono en zonas donde esté prohibido hacerlo. (Por ejemplo: en los aviones)

<span id="page-1-0"></span>Pre c auc

## Precaución de Seguridad Importante

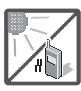

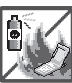

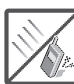

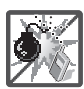

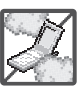

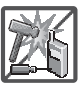

- 1. No exponga cargador de baterías o el adaptador a la luz directa del sol, ni lo utilice en sitios con elevada humedad, como por ejemplo el baño.
- 2. No use sustancias químicas corrosivas (como alcohol, bencina, solventes, etc.) ni detergentes para limpiar el teléfono. Existe riesgo de causar un incendio.
- 3. No deje caer el teléfono, ni lo golpee o agite fuertemente. Tales acciones pueden dañar las tarjetas de circuitos internas del teléfono.
- 4. No use el teléfono en áreas altamente explosivas, ya que puede generar chispas.
- 5. No dañe el cable de corriente doblándolo, retorciéndolo, tirando de él o calentándolo. No use la clavija si está suelta, ya que esto puede ocasionar incendios o descargas eléctricas.
- 6. No coloque objetos pesados sobre el cable de corriente. No permita que el cable de corriente se doble, ya que esto puede ocasionar incendios o descargas eléctricas.
- 7. No manipule el teléfono con las manos húmedas cuando se esté cargando. Puede causar un choque eléctrico o dañar gravemente el teléfono.
- 8. No desarme el teléfono.

3

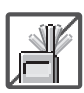

- 1. No haga ni conteste llamadas mientras esté cargando el teléfono, ya que puede causar un corto circuito en éste o provocar descargas eléctricas o incendios.
- 2. No sostenga la antena ni permita que entre en contacto con su cuerpo durante las llamadas. 3. Asegúrese de que no entren en contacto con la batería objetos con

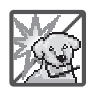

bordes cortante, como dientes de animales o uñas. Hay riesgo de causar un incendio.

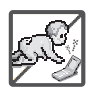

- 4. Almacene la batería en un sitio alejado del alcance de los niños.
- 5. Cuide que los niños no se traguen partes del teléfono, como los tapones de hule (del auricular, partes conectoras del teléfono, etc.) Esto podría causar asfixia o sofocación, dando como resultado lesiones graves o la muerte.

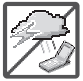

6. Desconecte el enchufe de la toma de corriente y el cargador cuando se ilumina porque puede provocar unchoque electrico o peligro de incendio.

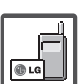

- Sólo use baterías, antenas y cargadores proporcionados por LG. La garantía no se aplicará a productos proporcionados por otros proveedores.
- 8. Sólo personal autorizado debe darle servicio al teléfono y a sus accesorios. La instalación o servicio incorrectos pueden dar como resultado accidentes y por tanto invalidar la garantía.

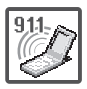

9. Su proveedor de servicios proporciona uno o más números de emergencia, tal como 911, a los cuales usted puede llamar en cualquier circunstancia, incluso cuando su teléfono está bloqueado. Es posible que los números de emergencia preprogramados de su teléfono no funcionen en todo lugar, y a veces una llamada de emergencia no puede colocarse debido a problemas de la red, ambientales o de interferencia.

# <span id="page-4-0"></span>Contenido

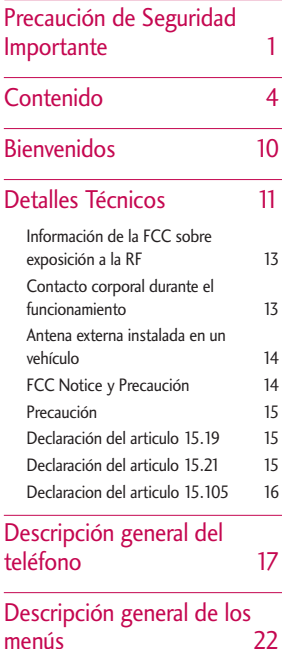

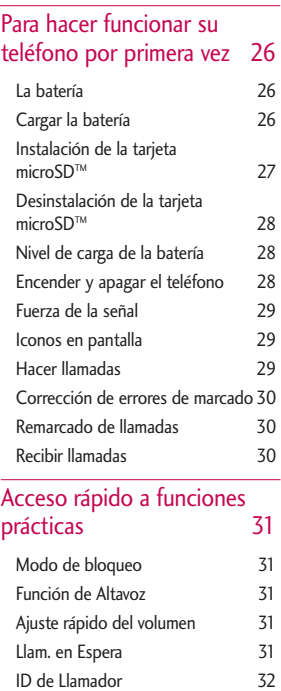

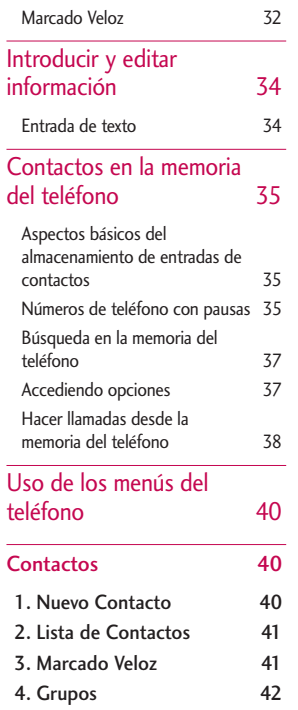

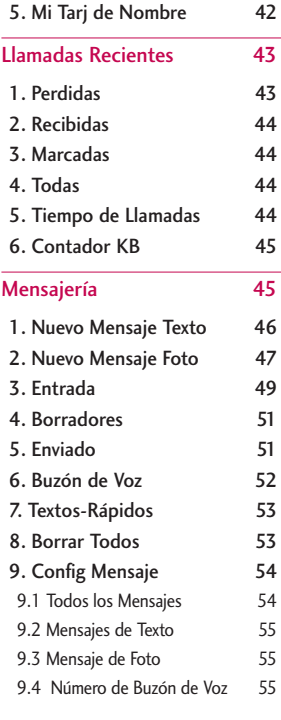

5

## Contenido

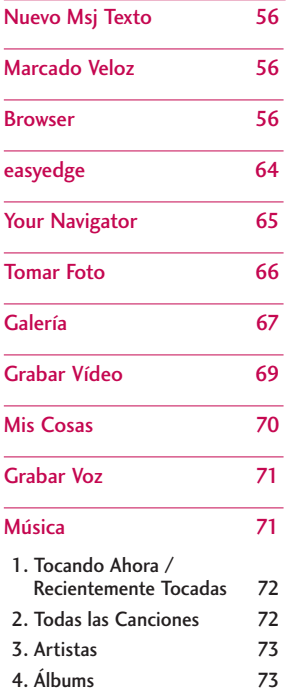

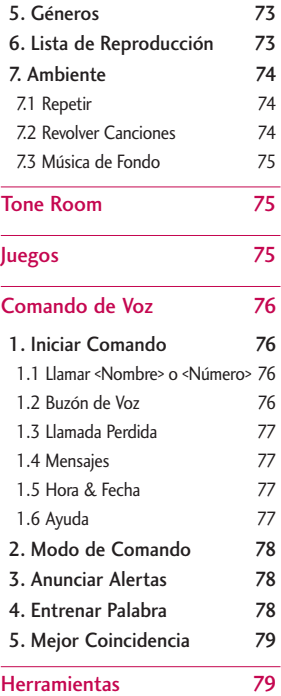

6

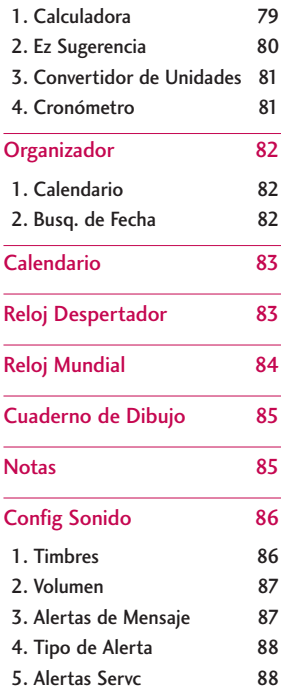

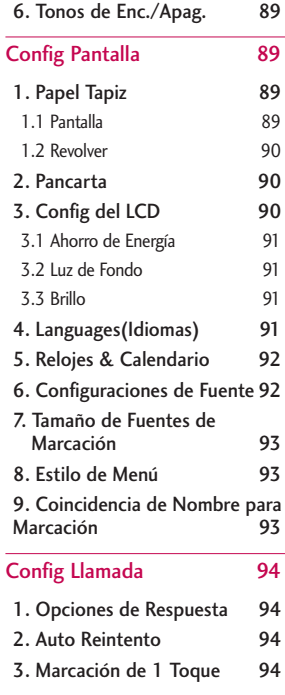

7

## Contenido

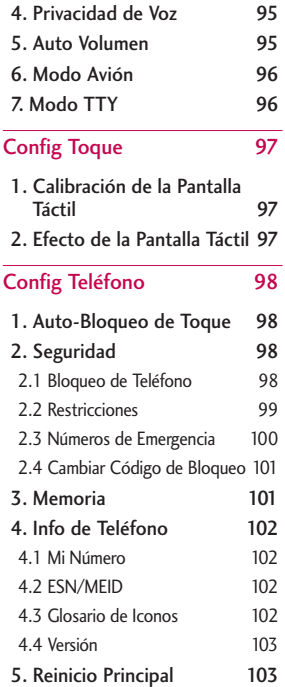

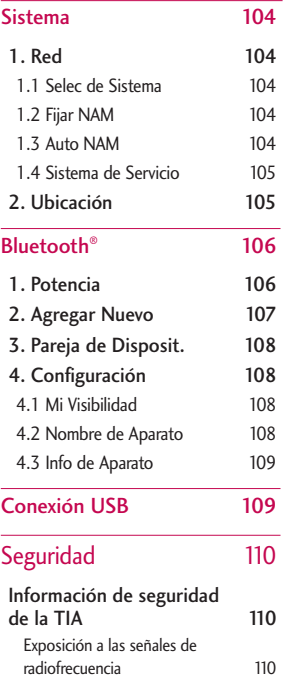

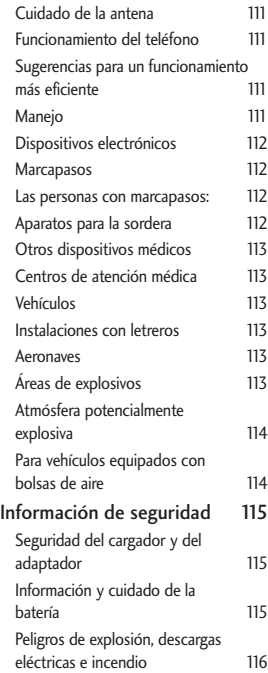

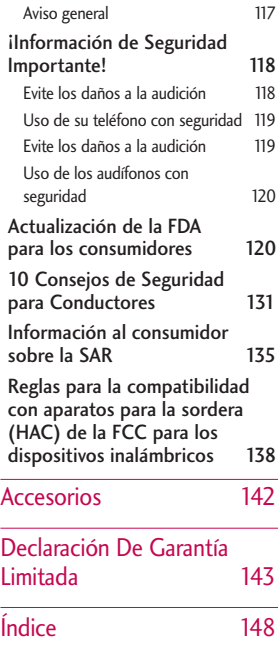

# Contenido Contenido

9

# Bienvenidos

Felicidades por elegir el avanzado y compacto teléfono celular LG Bliss diseñado para funcionar con la más reciente tecnología de comunicaciones móviles digitales: Acceso múltiple de división de código (Code Division Multiple Access, CDMA). Junto con las muchas funciones avanzadas del sistema CDMA, este teléfono ofrece:

- Capacidad de almacenar música y ranura de extensión para la tarjeta de microSD™.
- Una claridad de voz enormemente mejorada.
- Diseño delgado y elegante con antena interna (a lo largo de esta guía del usuario, el término "antena" se referirá a la antena interna).
- Pantalla grande de LCD con 8 líneas, de fácil lectura, con luz de fondo e iconos de estado.
- Localizador, mensajería, correo de voz e identificador de llamadas.
- <span id="page-10-0"></span>Teclado de 7 teclas físicas, pantalla táctil, y un teclado QWERTY táctil.
- Función de altavoz.
- Cámara de 2.0 Megapixels.
- Interface activada por menús con indicaciones para fácil operación y configuración.
- Respuesta con cualquier tecla, respuesta automática, remarcado automático, marcado con una tecla y marcado rápido con 99 ubicaciones de memoria.
- Funciones bilingües (Inglés y Español).
- La tecnología inalámbrica Bluetooth®.

#### **Nota**

Las palabras de la marca y los logotipos de Bluetooth® son propiedad de Bluetooth® SIG, Inc. y cualquier uso de tales marcas por parte de LG Electronics se hace bajo licencia. Otras marcas y nombres comerciales son de sus respectivos propietarios.

Download from Www.Somanuals.com. All Manuals Search And Download.

10

# <span id="page-11-0"></span>Detalles Técnicos

### Información importante

Esta guía del usuario contiene información importante acerca del uso y funcionamiento del teléfono. Lea toda la información con cuidado antes de usar el teléfono para obtener un desempeño óptimo y evitar cualquier daño o mal uso del aparato. Cualquier cambio o modificación no aprobados anulará la garantía.

#### Cumplimiento de clase B según el artículo 15 de la FCC

Este dispositivo y sus accesorios cumplen con el artículo 15 de las reglas de la FCC. La operación está sujeta a las dos condiciones siguientes: (1) Este dispositivo y sus accesorios no podrán causar interferencias dañinas y (2) este dispositivo y sus accesorios deben tolerar cualquier interferencia que reciban, incluida aquélla que pueda provocar un funcionamiento incorrecto.

#### **Detalles técnicos**

 $E|$   $\overline{B}$ *liss* es un teléfono de modo dual que opera en ambas frecuencias de Acceso múltiple de división de código (CDMA): servicios celulares a 800 MHz y Servicios de comunicación personal (Personal Communication Services, PCS) a 1.9 Ghz.

La tecnología CDMA usa una función llamada DSSS (Direct Sequence Spread Spectrum, Espectro propagado de secuencia directa) que permite que el teléfono evite que se cruce la comunicación y que varios usuarios empleen un canal de frecuencia en la misma área específica. Esto da como resultado una capacidad 10 veces mayor en comparación con el modo analógico. Además, las funciones como handoff (transferencia de enlace) suave y más suave, handoff duro y tecnologías de control de la

11

## Detalles Técnicos

potencia de radiofrecuencia dinámica se combinan para reducir las interrupciones en las llamadas.

Las redes celular y CDMA PCS constan de MSO (Oficina de conmutación de telefonía móvil), BSC (Controlador de estación de base), BTS (Sistema de transmisión de estación de base) y MS (Estación móvil).

\* TSB -74: Protocolo entre un sistema IS-95A y ANSI J-STD-008

La duración de su batería es del doble que la de IS-95.

La tabla siguiente muestra algunos de los principales estándares CDMA.

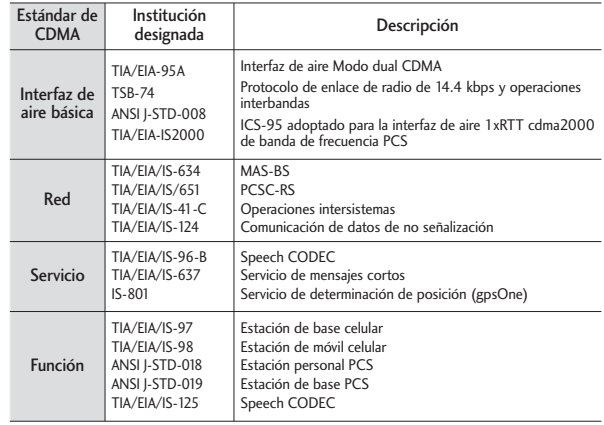

12

13

### **Información de la FCC sobre exposición a la RF**

### ¡ADVERTENCIA! Lea esta información antes de hacer funcionar el teléfono.

En agosto de 1996, la Comisión federal de comunicaciones (FCC) de los Estados Unidos, con su acción sobre el Informe y orden FCC 96-326, adoptó un estándar de seguridad actualizado para la exposición humana a la energía electromagnética de radiofrecuencia (RF) emitida por transmisores regulados por la FCC. Esos lineamientos son consistentes con el estándar de seguridad establecido previamente por los cuerpos de estándares tanto de los EE.UU. como internacionales. El diseño de este teléfono cumple con las directrices de la FCC y estos estándares internacionales.

#### <span id="page-13-0"></span>**Contacto corporal durante el funcionamiento**

Este dispositivo se probó para un uso ordinario con la parte posterior del teléfono a una distancia de 2.0 cm (0.79 pulgadas) del cuerpo. Para cumplir con los requisitos de exposición a RF de la FCC, debe mantenerse una distancia de separación mínima de 2.0 cm (0.79 pulgadas) entre el cuerpo del usuario y la parte posterior del teléfono, incluida la antena, ya sea extendida o retraída. No deben usarse sujetadores de cinturón, fundas y otros accesorios de terceros que contengan componentes metálicos. Evite el uso de accesorios que no puedan mantener una distancia de 2.0 cm (0.79 pulgadas) entre el cuerpo del usuario y la parte posterior del teléfono y que no se hayan probado para determinar que cumplen los límites de exposición a RF de la FCC.

## Detalles Técnicos

## **Antena externa instalada en un vehículo**

#### (Opcional, en caso de estar disponible.)

Debe mantenerse una distancia mínima de separación de 20 cm (8 pulgadas) entre el usuario o quien esté cerca y la antena externa instalada en un vehículo para satisfacer los requisitos de exposición a RF de la FCC. Para Obtener más información sobre la exposición a la RF, visite el sitio Web de la FCC en www.fcc.gov.

## **FCC Notice y Precaución**

Este dispositivo y sus accesorios cumplen con el artículo 15 de las reglas de la FCC. El funcionamiento está sujeto a las dos siguientes condiciones: (1) Este dispositivo y sus accesorios no pueden causar interferencia dañina y (2) este dispositivo y sus accesorios deben aceptar cualquier interferencia que

<span id="page-14-0"></span>reciban, incluida la interferencia que cause un funcionamiento no deseado.

Cualquier cambio o modificación no aprobado expresamente en esta guía del usuario podría anular su garantía para este equipo. Use sólo la antena incluida y aprobada. El uso de antenas no autorizadas o modificaciones no autorizadas pueden afectar la calidad de la llamada telefónica, dañar al teléfono, anular su garantía o dar como resultado una violación de las reglas de la FCC.

No use el teléfono si la antena está dañada. Si una antena dañada entra en contacto con la piel, puede producirse una ligera quemadura. Comuníquese con su distribuidor local para obtener una antena de reemplazo.

14

#### **Precaución**

Utilice solamente la antena incluida y aprobada. El uso de antenas no autorizadas o el hacerle modificaciones podria deteriorar la calidad de la llamada, danar el telefono, invalidar la garantia o dar como resultado una violacion de los reglamentos de la FCC. No utilice el telefono con una antena danada. Si una antena danada entra en contacto con la piel, puede producirse una pequena quemadura. Comuniquese con su distribuidor local para obtener un reemplazo de la antena.

#### **Declaración del articulo 15.19**

Este dispositivo y sus accesorios cumplen con las normas de la FCC de part15. El funcionamiento esta sujeto a las dos condiciones siguientes:

- <span id="page-15-0"></span>(1) Este dispositivo y sus accesorios no puede causar interferencias perjudiciales.
- (2) Este dispositivo y sus accesorios deben aceptar cualquier interferencia recibida, incluyendo interferencias que puedan causar un funcionamiento no deseado.

### **Declaración del articulo 15.21**

Cambio o modificaciones que no esten expresamente aprobados por la fabricante pueden anular la autorizacion del usuario para operar el equipo.

## Detalles Técnicos

#### **Declaracion del articulo 15.105**

Este equipo ha sido evaluado y se ha comprobado que cumple con los limites para un dispositivo digital clase B, conforme el Articulo 15 de las reglas de la FCC. Estos limites han sido disenados para brindar una proteccion razonable contra la interferencia danina en una instalacion residencial. Este equipo genera, utiliza y puede irradiar energia de radiofrecuencia y, si no se instala y utiliza de acuerdo con las instrucciones, podria causar interferencia danina para las comunicaciones radiales. Sin embargo, no existe garantia de que la interferencia no se produzca en una instalacion en particular. Si este equipo ocasiona interferencias daninas en la recepcion de television (lo cual puede determinarse

<span id="page-16-0"></span>encendiendo y apagando el equipoI) se recomienda al usuario que intente corregir la interferencia tomando una o mas de las siguientes medidas:

.- Aumentar la distancia entre el equipo y el receptor.

- Conectar el equipo en una toma de un circuito diferente de aquel al que esta conectado el receptor.

- Consultar con el distribuidor o un tecnico de radio/TV experimentado para obtener ayuda.

# Descripción general del teléfono

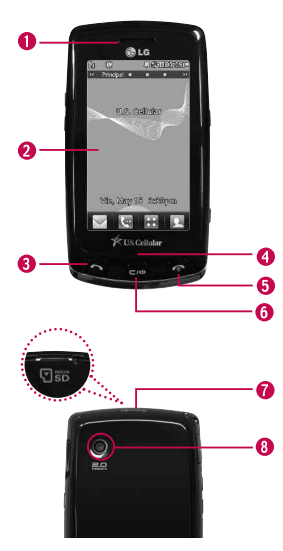

- 1. Audífono Le permite escuchar a quien le llama.
- 2. Pantalla LCD de cristal líquido Muestra las lamadas entrantes, mensajes e iconos indicadores. También muestra una gran variedad de contenido que desee ver.
- 3. Tecla SEND Utilícela para hacer o contestar llamadas. También puede tener acceso a sus Llamadas Recientes.
- 4. Micrófono Permite que lo escuchen quienes lo llaman.
- 5. Tecla PWR/END Úsela para apagar o encender el teléfono y para terminar una llamada. También regresa a la pantalla del menú principal.
- 6. Tecla Clear Con un toque rápido, borra caracteres o espacios de a uno en uno; si la mantiene oprimida, borra palabras enteras. También sirve para retroceder por los menús, un nivel a la vez.
- 7. Ranura para la tarjeta microSD™ (Acomoda una tarieta opcional de microSD™ de hasta 16 GB.) Introduzca microSD™ tarjeta de memoria externa. Use tarieta microSD™ aprobada por LG. Para acceder a la ranura de la tarjeta microSD™ debe remover la tapa de la batería en la parte posterior de su teléfono.
- 8. Lente de la cámara Proyecta el objeto al tomar una foto o grabar un video. Mantengala limpia para óptima **Debiles**

<span id="page-17-0"></span>17

## Descripción general del teléfono

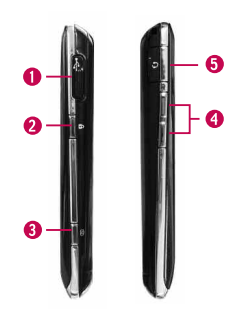

## Teclas suaves sensibles al tacto  $($   $\vee$  ,  $\oplus$  ,  $\oplus$  ,  $\Box$

- 1. Asegúrese de tener las manos limpias y secas. Elimine la humedad de la superficie de sus manos. No use los teclas táctiles en un entorno húmedo.
- 2. Los sensores de los teclas táctiles son sensibles a un toque ligero. No tiene que oprimir los teclas táctiles de
- 1. Puerto para cargador Le permite conectar el cargador de su batería u otros accesorios opcionales.
- 2. Tecla de Bloqueo Úsela para bloquear su teléfono cuando el teléfono está cerrado. Para desbloquear, oprima  $\bigcap$  ó toque  $\bigcap$ .
- 3. Tecla lateral de Cámara Úsela para acceder rápidamente a las funciones de Cámara.
- 4. Teclas de Volumen Úselas para ajustar el volumen del timbre en modo de espera y el volumen del auricular durante una llamada.
- 5. Conector del audífono Úselo para conectar el audífiono para permitirle oír a quien le llama o para escuchar su música.

modo prolongado o fuerte para usarlos. Proteja su teléfono de los golpes fuertes porque los sensores de los teclas táctiles pueden dañarse con el uso violento.

3. Use la punta del dedo para tocar el centro de los teclas táctiles. Si los toca fuera del centro, puede activar en su lugar la función que está junto.

18

19

- 4. El nivel del sensor de tacto se puede ajustar a su preferencia.
- 5. Cuando está apagada la luz de la pantalla de inicio significa que está desactivada. Oprima y suelte la tecla de Bloqueo  $(\| )$  para encender la pantalla de inicio.
- 6. Mantenga los materiales metálicos o conductores de otro tipo apartados de la superficie de los teclas táctiles, ya que el contacto con ellos puede ocasionar interferencia electrónica.

#### **ADVERTENCIA**

- No coloque objetos pesados sobre la pantalla táctil.
- No se siente sobre su teléfono. Podría dañar la pantalla táctil.
- No arrastre ni raye su teléfono con materiales punzantes.
- No someta el teléfono a condiciones extremas (lugares demasiado húmedos, cálidos o fríos).
- Mantenga los productos químicos alejados del teléfono, ya que podrían cambiar las funciones estéticas o funciones de éste.

## Descripción general del teléfono

La pantalla táctil es una manera excelente de interactuar con el software del  $\Box$  *Bliss* . Acostumbrarse a usarla lleva algo de tiempo. Si no reacciona cómo usted espera, ajuste la calibración de la pantalla táctil.

**SUGERENCIA** Tenga en cuenta que cuánto más pequeño sea el texto que aparece en la pantalla, más pequeña será la zona de activación táctil. Intente acercar la pantalla con el zoom, si está disponible, para aumentar el área de toque.

### Pantallas de inactividad en modo de espera

Personalice la pantalla táctil para obtener acceso instantáneo a las funciones que desea tener a mano.

El teléfono LG  $\mathcal{B}$ *les* tiene cuatro pantallas de inactividad en modo de espera para tener acceso rápido y directo a diversas funciones del dispositivo que se usan frecuentemente.

Principal: Muestra su Reloj y/ o Calendario. Personalize sus preferencias en el menú de Pantalla.

Atajo: Personaliza para un acceso rápido a Reloj Analógico, Temporizador, Nota Rápida, Calendario, Mago de Ayuda y otros atajos que pueden ser añadidos.

Contactos: Muestra los Contactos favoritos. Toque el contacto y realice una llamada, envíe un mensaje, ver la información del contacto, eliminarlo o ver o añadir la foto del contacto.

Multimedia: Muestra las fotografías, la música y los vídeos favoritos para que pueda mostrarlos en cualquier momento sin tener que buscarlos.

Configure las funciones y los elementos que desea en cada pantalla de inactividad y muestre diferentes fondos de pantalla para cada una.

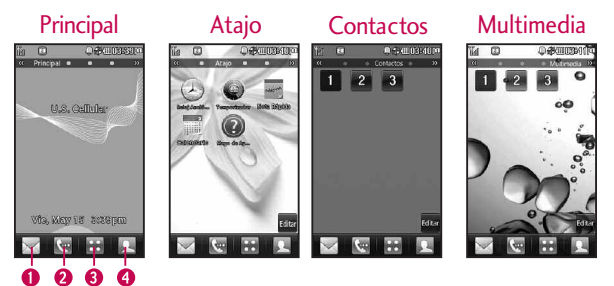

- 1.Mensaje Muestra el menú de Mensajería.
- 2.Llamadas Muestra las teclas táctiles de marcación.
- 3.Menú Muestra el menú principal.
- 4.Contactos Muestra tu lista de contactos.

# Descripción general de los menús

### <span id="page-22-0"></span>Acceso a los menús

Toque la tecla táctil MENÚ para obtener acceso a menús de teléfono. Para acceder al MENÚ, primero desbloquee la pantalla oprimiendo la tecla de Bloqueo  $\mathbb I$  en el lado derecho del teléfono. Para ir de nuevo a la pantalla espera, toque la tecla  $\leq$  u oprima en la parte baja de su teléfono.

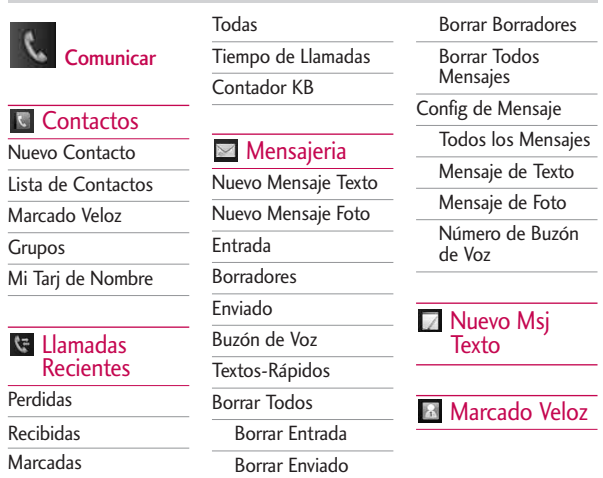

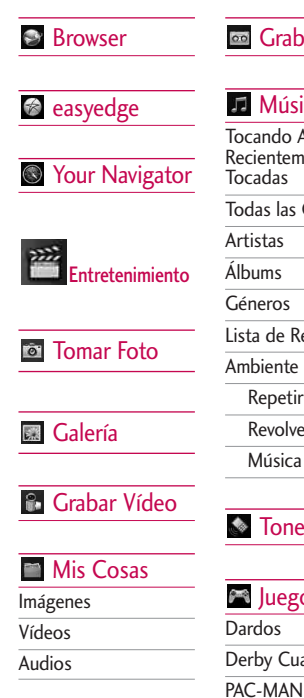

## Grabar Voz

### Música

Tocando Ahora/ Recientemente Todas las Canciones Lista de Reproducción Ambiente Repetir Revolver Canciones Música de Fondo Tone Room

**EN** Juegos

Derby Cuadrangular

Más Juegos

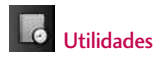

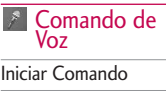

Modo de Comando

Anunciar Alertas

Entrenar Palabra

Mejor Coincidencia

## **Herramientas**

Calculadora

Ez Sugerencia

Convertidor de Unidades

Cronómetro

**BB** Organizador

Calendario

Busq. de Fecha

## Descripción general de los menús

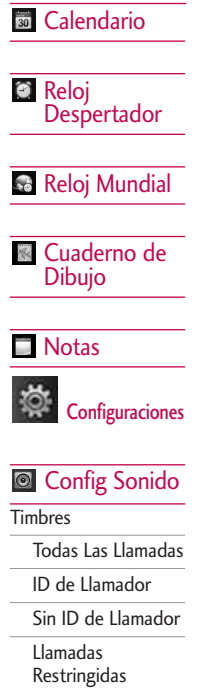

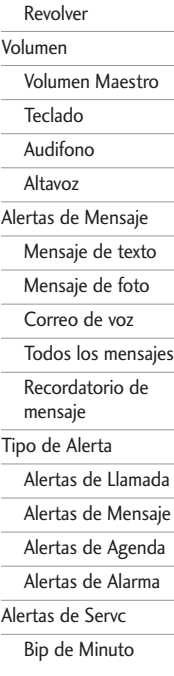

Conexión de Llam Batería baja Tonos de Enc./Apag. Config Pantalla Papel Tapiz Pantalla Principal Atajo Contactos Multimedia Guardia de Tecla Revolver Pantalla Repetir Pancarta Config del LCD Ahorro de Energía Luz de Fondo Brillo

# 24

los menús

Languages(Idiomas)

Relojes & Calendario

Configuraciones de Fuente

Tamaño de Fuentes de Marcación

Estilo de Menú

Coincidencia de Nombre para Marcación

**Config** Llamada

Opciones de Respuesta

Auto Reintento

Marcación de 1

**Toque** 

Privacidad de Voz

Auto Volumen

Modo Avión

Modo TTY

## **R** Config Toque

Calibración de la Pantalla Táctil

Efecto de la Pantalla Táctil

#### **Config** Teléfono

Auto-Bloqueo de **Toque** 

Seguridad

Bloqueo de Teléfono

Restricciones

Números de Emergencia

Cambiar Código de Bloqueo

#### Memoria

Memoria Común del Teléfono

Memoria Reservada del Teléfono

#### Memoria Externa

Configuración de Almacenamiento Primario

Info de Teléfono

Reinicio Principal

## Sistema

Red

Ubicación

## **B** Bluetooth

## Conexión USB

Modo de Conexión **LISB** 

Aviso de Config

## Para hacer funcionar su teléfono por primera vez

## La batería

#### **Nota**

Es importante cargar completamente la batería antes de usar el teléfono por primera vez.

El teléfono viene con una batería recargable. El nivel de carga de la batería se muestra en la parte superior de la pantalla de cristal líquido.

#### **Instalación de la batería**

Introduzca la parte superior de la batería en la abertura que está en la parte posterior del teléfono y empújela hacia abajo hasta que el pestillo haga un clic.

#### **Extraer la batería**

Apague la alimentación de energía. Deslice la cubierta de la batería, y después tome la parte baja de la batería y remuevala.

## <span id="page-26-0"></span>Cargar la batería

Su teléfono  $\overline{\mathcal{B}}$ liss viene con un adaptador de carga y un cable de datos USB que conectados cargan su teléfono. Para cargar su teléfono:

#### **Nota**

Use únicamente un accesorio de carga aprobado para cargar su teléfono LG. La manipulación inadecuada del puerto de carga, así como el uso de un cargador no compatible pueden ocasionarle daños a su teléfono y anular la garantía.

1. Conecte el adaptador de carga y el cable de datos USB. Cuando esten conectados, como se muestra en la imagen de abajo, el logo LG debe mirar hacia usted.

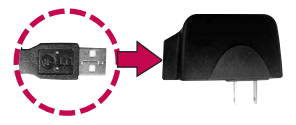

26

2. Destape cuidadosamente el puerto de carga y accesorios, y conecte el teléfono al adaptador de carga/ cable de datos y éste al toma corriente eléctrico.

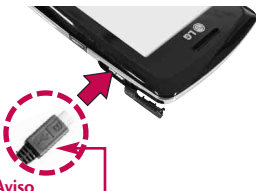

**Aviso**

Por favor asegurece de que el logo de LG este mirando hacia abajo y el lado 'B' este mirando hacia arriba antes de insertar el cargador o cable de datos en el puerto de carga de su teléfono.

3. El tiempo de carga varia del nivel de carga de la batería.

## Instalación de la tarjeta microSD™

1. Remueva la tapa trasera oprimiendo suavemente la <span id="page-27-0"></span>parte de abajo de la tapa y deslizandola hacia arriba. Después de haberla removido, localice la ranura de la microSD™ en la parte de arriba del teléfono.

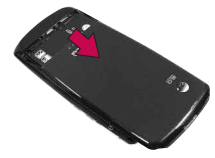

2. Inserte la tarjeta microSD™ en la dirección correcta hasta que haga clic en la ranura. Si inserta la tarjeta en la dirección equivocada, podría dañar su teléfono o su tarjeta.

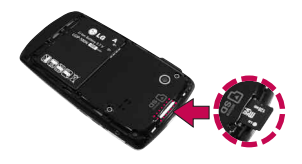

27

## Para hacer funcionar su teléfono por primera vez

### Desinstalación de la tarjeta microSD™

- 1. Oprima suavemente y libere el borde expuesto de la tarjeta microSD™ para expulsarla.
- 2. Retire la tarjeta microSD™ de la ranura y vuelva a colocar la cubierta.

#### **Nota**

No intente retirar la tarjeta microSD™ mientras esté leyendo o escribiendo en la tarjeta.

## Nivel de carga de la batería

El nivel de carga de la batería se muestra en la parte superior derecha de la pantalla de cristal líquido. Cuando el nivel de carga de la batería es bajo, el sensor de batería baja le avisa de tres formas: haciendo sonar un tono audible, haciendo parpadear el icono de la batería y mostrando

<span id="page-28-0"></span>un mensaje de alertas. Si el nivel de carga de la batería llega a estar muy bajo, el teléfono se apaga automáticamente y no se guarda ninguna función en curso.

#### Encender y apagar el teléfono

### **Encender el teléfono**

- 1. Instale una batería cargada o conecte el teléfono a una fuente de corriente externa.
- 2. Oprima a durante 3 segundos hasta que se encienda la pantalla de cristal líquido.

### **Apagar el teléfono**

1. Mantenga presionada (a) hasta que se apague la pantalla.

29

## Fuerza de la señal

La calidad de las llamadas depende de la fuerza de la señal en su zona. La fuerza de la señal se muestra en la pantalla según el número de barras que aparecen junto al icono de fuerza de la señal: Yan Entre más barras haya, mejor será la fuerza de la señal. Si la calidad de la señal es mala, trasládese a un sitio abierto. Si está en un edificio, la recepción puede ser mejor cerca de una ventana.

#### Iconos en pantalla

Para ver el glosario de iconos, vaya a **Menú** -> Configuraciones -> **Config Teléfono -> Info de** Teléfono--> Glosario de Iconos de su teléfono.

## <span id="page-29-0"></span>Hacer llamadas

Si el teléfono está bloqueado, oprima la tecla de Bloqueo en el lateral derecho del teléfono.

- 1. Toque v toque la número de teléfono incluir código de área si es necesario.
- 2. Oprima  $\bigcap$  o toque  $\bigcup$  ilam.

#### **Nota**

Si el teléfono está restringido, sólo podrá marcar números de teléfono guardados en los Números de emergencia o en el lista del Contactos. Para desactivar esta función:

- **Menú**-> **Configuraciones** ->
- **Config Teléfono** -> Seguridad
- > **Restricciones** -> **Llamadas**

**Saliente-> Permitir Todas.**

3. Oprima o para dar por terminada la llamada.

## Para hacer funcionar su teléfono por primera vez

## Corrección de errores de marcado

Si comete un error al marcar un número, oprima co o toque **C** una vez para borrar el último número que introdujo o mantenga presionada  $\infty$  o simplemente toque  $\mathcal{C}$  durante al menos 2 segundos para vaya a la pantalla de espera.

## Remarcado de llamadas

1. Oprima  $\bigcirc$  dos veces para remarcar el último número que marcó. Los últimos 150 números (marcadas, recibidas, perdidas) se almacenan en la lista del historial de llamadas y también puede elegir una de éstas para remarcar.

## <span id="page-30-0"></span>Recibir llamadas

1. Cuando el teléfono suene o vibre, oprima  $\odot$  para contestar.

#### **Sugerencia**

El menú de configuración de llamadas le permite elegir opciones para contestar las llamadas: **Cualquier Tecla/ Sólo Tecla SEND/ Auto Respuesta**

**Nota**  Si presiona  $\odot$  o  $\ddot{\parallel}$  (las teclas laterales), cuando el teléfono está sonando, se silencia el timbre o la vibración de esa llamada.

2. Oprima e para terminar la llamada.

# Acceso rápido a funciones prácticas

## Modo de bloqueo

Ajusta su teléfono para que se requiera su contraseña de 4 cifras para usar el teléfono.

Para establecer el modo de bloqueo, toque Menú **AR** -> Configuraciones **For** -> Config Teléfono **RA** -> Seguridad -> Bloqueo de Teléfono -> Toque Al Encenderse El Teléfono o Inmediatamente.

#### **Nota**

Hasta que lo cambie, el código de bloqueo o contraseña son las últimas 4 cifras de su número de teléfono.

## Función de Altavoz

La función altavoz se utiliza durante una llamada telefónica. Toque  $\mathbf{I} \times / \mathbf{I}$  para activar y desactivar el altavoz.

## <span id="page-31-0"></span>Ajuste rápido del volumen

Use las teclas laterales para ajustar el volumen del auricular y del timbre. La tecla superior aumenta el volumen y la inferior lo disminuye.

#### **Nota**

El Teclado se ajusta por Sonido y Volumen del Menú. ( Menú-> Configuraciones -> Config Sonido -> Volumen -> Teclado).

## Llam. en Espera

Es posible que su servicio celular le ofrezca el servicio de llamada en espera. Mientras una llamada está en curso, un beep indica que otra llamada está entrando. Cuando está habilitada la llamada en espera, puede poner en retención la llamada activa mientras contesta la otra llamada

## Acceso rápido a funciones prácticas

que está entrando. Hable con su proveedor de servicio para pedirle información sobre esta función.

- 1. Oprima  $\bigcap$  para recibir una llamada en espera.
- 2. Oprima  $\bigcap$  de nuevo para alternar entre llamadas.

## ID de Llamador

El identificador de llamadas muestra el número de la persona que llama cuando suena su teléfono. Si la identidad de la persona que llama está almacenada en Contactos, aparece el nombre con el número. Hable con su proveedor de servicio para cerciorarse de si ofrece esta función.

## <span id="page-32-0"></span>Marcado Veloz

El Marcardo veloz es una característica conveniente que permite que usted haga llamadas telefónicas rápidamente. Una tecla del número se puede asignar a un número de teléfono específico. Presionando y manteniendo una tecla del número, su teléfono recordará el número de teléfono asociado de la lista de los contactos y lo exhibirá brevemente mientras que simultáneamente marca ese número de teléfono para usted. El número 1 de Marcado veloz está configurado para el Correo de Voz, esto es por default y no se puede cambiar.

Ac c eso

## **Marcado veloz (del 2 al 9)**

Mantenga presionado el número de marcado veloz.<br>O

Introduzca el número de marcado rápido y oprima  $\bigodot$ .

## **Marcado veloz (del 10 al 99)**

Oprima el primer número y luego mantenga presionada la tecla del segundo.  $\Omega$ 

Introduzca el primero y segundo dígitos y oprima  $\left(\supset\right)$ .

# Introducir y editar información

## <span id="page-34-0"></span>Entrada de texto

Cada vez que toca un campo de texto, la pantalla táctil muestra las teclas táctiles permitiendole introducir texto o números.

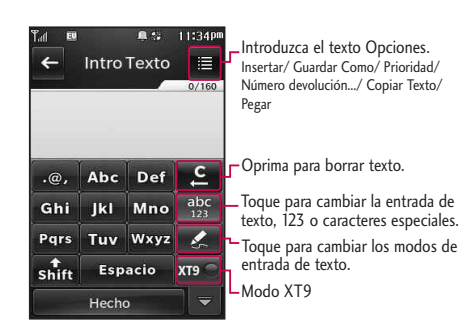

# Contactos en la memoria del teléfono

### Aspectos básicos del almacenamiento de entradas de contactos

- 1. En el modo de espera introduzca el número de teléfono (de hasta 48 dígitos) que desee guardar.
- 2. Toque  $\blacksquare$ .
- 3. Toque Grdr y seleccionar Nueva Contacto o Actualizar Existente en la pantalla emergente.
- 4. Toque una etiqueta de teléfono. Móvil 1/ Casa/ Trabajo/ Móvil 2/ Fax

#### **Nota**

Use **Actualizar Existente** para agregar otro número de teléfono a un contacto que ya esté almacenado en la memoria.

<span id="page-35-0"></span>5. Introduzca el nombre (hasta 32 caracteres) del número telefónico, toque Hecho y toque Grdr. Aparece brevemente un mensaje de confirmación.

## Números de teléfono con pausas

Cuando usted llama sistemas automatizados tales como correo de voz o números del servicio al cliente (crédito o facturación), usted tiene que incorporar a menudo una serie de números para navegar a través del sistema. En lugar de introducir esos números a mano, puede almacenarlos en sus Contactos, separados por caracteres de pausa especiales (W, P). Hay dos distintos tipos de pausas que puede usar al almacenar un número:

35
# Contactos en la memoria del teléfono

### Espera (W)

El teléfono deja de marcar hasta que usted seleccionar Liberar para avanzar al número siguiente.

### 2-Seg Pausa (P)

El teléfono espera 2 segundos antes de enviar la siguientes cadena de dígitos.

### **Almacenar un número con pausas**

- 1. Toque  $88$ .
- 2. Toque **Contactos.**
- 3. Toque Nuevo contacto.
- 4. Introduzca un nombre (de hasta 32 caracteres) y el número telefónico.
- 5. Toque  $\blacksquare$  y seleccione Espera o 2-Seg Pausa.
- 6. Introduzca números adicionales, toque **Hecho** y luego **Grdr** .

### **Agregar una pausa a un número ya existente**

- 1. Toque  $\mathbb{R}$ .
- 2. Toque Contactos.
- 3. Toque Lista de Contactos.
- 4. Desplácese por la lista hasta encontrar el contacto que quiere editar y tóquelo.
	- Toque  $\blacksquare$ .
- 5. Toque Editar.
- 6. Toque el número.
- 7. Toque  $\blacksquare$ .
- 8. Toque Espera o 2-Seg Pausa.
- 9. Toque Hecho y luego **Grdr** .

### Búsqueda en la memoria del teléfono

El teléfono LG Bliss puede llevar a cabo una búsqueda dinámica del contenido de su memoria. La búsqueda dinámica compara las letras o números introducidos con las entradas de sus Contactos. Se muestra una lista de coincidencias en orden descendente. Entonces puede seleccionar un número de la lista para llamar o para modificarlo.

### **Desplazamiento por sus contactos**

- 1. Toque **. Se muestra la lista** de contactos en orden alfabético.
- 2. Desplazarse por la lista.

#### **Buscando por letra**

- 1. Toque . Se muestra la lista de contactos en orden alfabético.
- 2. Oprima (u oprima repetidas veces) la tecla del teclado alfanumérico que se corresponde con la letra.

### Accediendo opciones

- 1. Toque **.** .
- 2. Toque  $\blacksquare$ .
- 3. Toque el criterio de búsqueda:

#### Nuevo Mensaje

Enviar un texto mensaje o mensaje de imagen a contacto seleccionado.

37

# Contactos en la memoria del teléfono

#### Borrar

Eliminar la entrada seleccionada de tus contactos.

### Establecer Pantalla

Ordenar la lista de contactos por grupos.

#### Envió vía Bluetooth

Enviar un contacto (Tarjeta de Nombre) a través de Bluetooth®. En caso de que Bluetooth® no este encendido, un mensaje aparecerá pidiendole que lo encienda.

#### Borrar Todos

Eliminar todos los contactos listas.

### Hacer llamadas desde la memoria del teléfono

Una vez que haya almacenado números de teléfono en sus Contactos, puede llamar a esos números de manera rápida y sencilla.

- Presionando la tecla Enviar  $\bigcirc$  o tocando  $\mathbf t$  después de haber buscado un número de teléfono en Contactos o en Llamadas recientes.
- Usando Marcado Veloz.

#### Desde Contactos

- 1. Toque  $\Box$  para ver los contactos.
- 2. Toque una entrada de Contacto.
- 3. Toque el número de teléfono.

#### Desde Llamadas recientes

- 1. Toque  $88$ .
- 2. Toque **C** Llamadas Recientes.
- 3. Toque el tipo de llamada reciente.

Perdidas/ Recibidas/ Marcadas/ Todas

- 4. Toque el número de teléfono.
- 5. Toque  $\mathbb{R}$  u oprima  $\odot$  para hacer la llamada.

#### Marcado Veloz

Mantenga oprimida la cifra de marcado Veloz u oprima la cifra de marcado Veloz y oprima  $\Box$ . Para dígitos dobles, oprima la primera cifra del marcado Veloz y luego mantenga oprimida la tecla de la segunda cifra del número o bien oprima el primer y segundo número del marcado Veloz y oprima  $\bigcap$ .

# Uso de los menús del teléfono

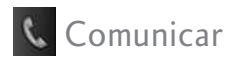

# **Contactos**

El Menú de Contactos le permite almacenar nombres, números de teléfono y otros datos en la memoria de su teléfono.

### 1. Nuevo Contacto

Le permite agregar un nuevo contacto.

#### **Nota**

Con este submenú, el número se guarda como un nuevo Contacto. Para guardar el número en un Contacto ya existente, modifique la entrada del Contacto.

- 1. Toque  $88$ .
- 2. Toque  $\lVert \cdot \rVert$ .
- 3. Toque Nuevo Contacto.
- 4. Introduzca el nombre.
- 5. Para continuar introduciendo información del contacto, toque el campo correspondiente e introduzca la información que desee.
- 6. Toque Grdr para guardar nuevo contacto.

### 2. Lista de Contactos

Le permite ver su lista de Contactos.

- 1. Toque **RR**.
- 2. Toque  $\lVert \cdot \rVert$ .
- 3. Toque Lista de Contactos.
- 4. Opciones desde este punto:
	- Desplazarse por sus Contactos en orden alfabético.
	- $\bullet$  Toque  $\blacksquare$  para seleccionar uno de los siguientes:

Nuevo Mensaje/ Borrar/ Establecer Pantalla/ Envió vía Bluetooth/ Borrar Todos

● Toque Nuevo Contacto para guardar un nuevo contacto.

### 3. Marcado Veloz

Le permite ver su lista de Marcado Veloz o designar Marcado Veloz para números introducidos en sus Contactos.

- 1. Toque  $88$ .
- 2. Toque  $\left| \cdot \right|$ .
- 3. Toque Marcado Veloz.
- 4. Toque la posición de marcado veloz.
- 5. Toque el número telefónico .

41

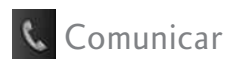

### 4. Grupos

Le permite ver sus Contactos agrupados, agregar un nuevo grupo, cambiar el nombre de un grupo o borrar todo un grupo.

- 1. Toque  $88$ .
- 2. Toque  $\left| \cdot \right|$ .
- 3. Toque Grupos.
- 4. Opciones desde este punto:
	- Toque un grupo que desee ver.
	- Toque un grupo y toque para cambiar el nombre del grupo o para borrarlo.

Nuevo Mensaje/ Renombrar Grupos/ Eliminar de Grupos/ Grupos de Timbre/ Envió vía Bluetooth/ Borrar/ Borrar Todos

### 5. Mi Tarj de Nombre

Le permite ver toda su información de contacto personal, lo que incluye el nombre y números de teléfono.

- 1. Toque  $88$ .
- 2. Toque  $\lVert \cdot \rVert$ .
- 3. Toque Mi Tarj de Nombre.
- 4. Toque Crrgr.
- 5. Toque la característica que desea editar.
- 6. Modifique la información según sea necesario y toque Grdr.

#### **Nota**

No puede editar su número de teléfono pero puede agregar otro número de teléfono.

# Llamadas Recientes

El Menú de Llamas. Recntes es una lista de los últimos números de teléfono o entradas de Contactos de llamadas que haya realizado, aceptado o perdido. Se actualiza constantemente con los nuevos números agregándose al principio de la lista y las entradas más antiguas eliminándose del final.

#### **Nota**

Para ver una lista rápida de todas sus llamadas recientes, oprima la tecla Send a desde la pantalla principal.

### 1. Perdidas

Le permite ver la lista de llamadas perdidas, puede tener hasta 50 entradas.

- 1. Toque  $33$ .
- 2. Toque  $\left| \right\rangle$ .
- 3. Toque Perdidas.
- 4. Toque una entrada ó toque para las siguientes opciones:

Ir a Contacto/ Ir a Marcación/ Borrar/ Borrar Todos/ Tiempo de Llamadas

5. Oprima la tecla **p** para volver a la pantalla de menú principal.

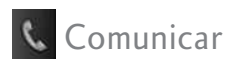

### 2. Recibidas

Le permite ver la lista de llamadas que ha recibido, puede tener hasta 50 entradas.

- 1. Toque  $33$ .
- 2. Toque  $\mathbb{R}$ .
- 3. Toque Recibidas.
- 4. Toque una entrada.

### 3. Marcadas

Le permite ver la lista de llamadas que ha hecho, puede tener hasta 50 entradas.

- 1. Toque  $88$ .
- 2. Toque  $\sqrt{\frac{1}{2}}$ .
- 3. Toque Marcadas.
- 4. Toque una entrada.

### 4. Todas

Le permite ver una lista de todas las llamadas.

- 1. Toque  $\mathbb{R}$ .
- 2. Toque  $\sqrt{\frac{2}{3}}$ .
- 3. Toque Todas.
- 4. Toque una entrada.

### 5. Tiempo de Llamadas

Le permite ver la duración de las llamadas seleccionadas.

- 1. Toque  $88$ .
- 2. Toque  $\mathbb{R}$ .
- 3. Toque Tiempo de Llamadas.
- 4. Toque una lista de llamadas.

Última Llamada/ Llamada de Base/ Llamada de Roam/ Todas Las Llamadas

### 6. Contador KB

Le permete ver la lista de llamadas de datos.

- 1. Toque **RR**.
- 2. Toque  $\sqrt{\frac{3}{2}}$ .
- 3. Toque Contador KB.
- 4. Toque una entrada.

Recibido/ Transmitido/ Todos los Datos

## Mensajería

El  $LG$  *Bliss* puede almacenar hasta 535 mensajes y notificaciones (incluyendo un máximo de 200 SMS y 100 MMS en la carpeta de Entrada). Puede haber otros límites al número de caracteres disponibles por cada mensaje. Pregunte a su proveedor de servicios acerca de las funciones y capacidades del sistema.

#### **Acceso Directo**

En el modo de espera, toque  $\sim$ 

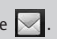

Comuni c a r

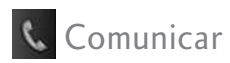

### 1. Nuevo Mensaje Texto

Le permite enviar mensajes de texto, de localizador y transmisiones de correo electrónico.

#### **Aspectos básicos del envío de mensajes**

- 1. Toque Mensajería  $\sqrt{y}$  y Nuevo Mensaje Texto.
- 2. Toque **Intro Número** para introducir la dirección del destinatario o **Contactos** para agregar un contacto.
- 3. Toque el campo de texto para acceder a la pantalla de mensajes.
- 4. Escriba su mensaje (de texto o de correo electrónico).
- 5. Toque Hecho, y luego toque . **Enviar**

Aparece un mensaje de confirmación.

### Opciones de Mensaje de Texto

- 1. Toque Mensajería V Nuevo Mensaje Texto.
- 2. Toque  $\blacksquare$ .
- 3. Seleccione la opción u opciones que desea personalizar.

### Guardar Como Borrador

Guarda el mensaje actual como Borrador.

Prioridad Alto/ Normal

### Número devolución de llamada

Seleccione Encendido/ Apagado para establecer su número de devolución de llamada como encendido o apagado.

4. Concluir y enviar el mensaje.

### **Opciones de texto**

Al redactar un mensaje de texto, puede optar por insertar texto personalizado.

- 1. Toque Mensajería  $\sqrt{ }$  y Nuevo Mensaje Texto.
- 2. Toque el campo de Texto para acceder a la pantalla de mensaje.
- 3. Toque  $\blacksquare$ .
- 4. Seleccione la opción u opciones que desea personalizar.

Insertar Textos-Rápidos/ Firma/ Nombre & Número

Guardar Como Borradores/ Textos-Rápidos

Prioridad Alto/ Normal Número devolución de llamada Encendido/ Apagado

Copiar Texto/ Pegar

5. Complete el mensaje y envíelo o guárdelo.

### 2. Nuevo Mensaje Foto

Le permite enviar mensajes de Texto, Imágen/Vídeo y Audio.

- 1. Toque Mensajería v Nuevo Mensaje Foto.
- 2. Toque **Intro Número** para introducir la dirección del destinatario o **Contactos** para agregar un contacto.
- 3. Toque el campo correspondiente para agregarle al mensaje un Texto, Imagen/Vídeo, Audio, o Asunto.
- Opciones con la Imagen /Vídeo: Imagen/ Vídeo/ Tomar Foto/ Grabar Vídeo/ Eliminar

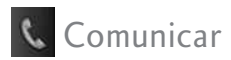

4. Toque la foto o video que desee.

#### **SUGERENCIA**

Toque la imagen seleccionada sin problemas en la pantalla para pasar a la anterior / siguiente de imágenes.

- 5. Toque Audio y luego toque uno de los audios que desea enviar. También puede crear un nuevo audio al tocar Grabar Nuevo.
- 6. Seleccione opciones del  $\blacksquare$ :

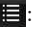

Insertar Diapositiva Inserta diapositivas para añadir mas imágenes.

#### **Referencia de los iconos de mensaje**

#### Mensaje de texto Mensaje de foto

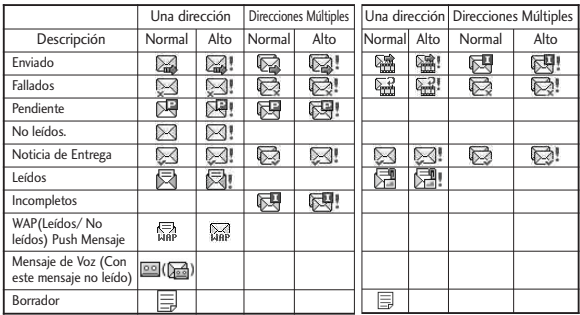

Avance Muestra tu mensaje antes de enviarlo.

### Guardar Como Borrador

Prioridad Alto/ Normal

Eliminar Imagen/Vídeo/ Audio/ Diapositiva/ Asunto

7. Toque **Enviar** para enviar.

### 3. Entrada

El teléfono le avisa de 3 formas cuando recibe un mensaje nuevo:

- Viendo una notificación mensaje en la pantalla.
- $\bullet$  Haciendo parpadear  $\boxtimes$ (Sólo cuando recibe un mensaje urgente).
- Haciendo un sonido o vibrando. si así lo ha configurado.

Los mensajes recibidos se muestran del más reciente al más antiguo.

#### Ver su buzón de entrada

Se pueden almacenar hasta 400 mensajes (200 mensajes de texto + 100 mensajes de foto recibidas + 100 notificaciones de mensajes de foto) recibidos en la Bandeja de entrada.

- 1. Toque Mensajería v Entrada.
- 2. Toque un mensaje en Entrada.
- **•** Toque **Responder** para responder al mensaje.
- **•** Toque **Borrar** para borrar el mensaje.

- **•** Toque **Chatear** para ver la conversación de chat en modo de visualización.
- Toque  $\blacksquare$  para las siguientes opciones:

Borrar/ Bloq/Desbloq/ Nuevo Mensaje/ Ordenando por/ Borrar Todos

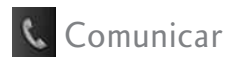

3. Mientras ve el mensaje seleccionado, toque Responder  $\circ$   $\blacksquare$ .

Volver a Escu Permite reproducir de nuevo el sonido o ver la imagen en el mensaje.

Borrar Borra el mensaje seleccionado.

Transferir/ Adelantar Reenvía un mensaje recibido a otras direcciones de destino.

Grdr Contacto Almacena en sus Contactos el número de devolución de llamada, la dirección de correo electrónico y los números incluidos en el mensaje recibido.

Guardar Multimedia Elija Imagen/ Audio para guardar archivos adjunto a su teléfono. (Sólo para mensajes con imágenes o de audio).

Bloq/Desbloq Bloquea o desbloquea el mensaje seleccionado.

Ir a sitio web Abre la web. (Solo para mensajes que contengan un URL).

Llamada de vuelta Pide el número en el mensaje recibido.

Dirección Del Extrac. Permite que la dirección incluida en el mensaje sea extraida para ser vista.

Info. Mensaje Muestra la prioridad y estado del tipo de mensaje.

Grdr Txto Ráp Almacena el mensaje como Plantillas para futuros mensajes.

Guardar Video Guarda el video adjunto en su teléfono. (Solo para mensajes que contienen videos adjuntos).

### 4. Borradores

Muestra los mensajes guardados y los borradores de mensajes.

- 1. Toque Mensajería V Borradores.
- 2. Toque  $\equiv$  para elegir entre las siguientes opciones:

Borrar Borra el mensaje de la carpeta de Borradores.

Bloq/ Desloq Bloquea el mensaje para que el mensaje no sea borrado cuando la opción de Borrar o Borrar Todos es utilizada.

#### Nuevo Mensaje

Ordenando por Le permite ordenar los Borradores por Tiemp y Tamaño.

Borrar Todos Elimina múltiples mensajes a la vez.

4. Toque un mensaje para editarlo.

### 5. Enviado

Se pueden almacenar hasta 100 mensajes (50 mensajes de texto mandados + 50 mensajes de medio mandados) en el Buzón de Enviado. Ver listas y contenidos de los mensajes enviados y comprobar si la transmisión fue correcta o no.

- 1. Toque Mensajería V Enviado.
- 2. Mientras que ve el mensaje enviado seleccionado, toque
	- **Reenviar , Corrgr** , o

para ver las siguientes opciones:

Volver a Escu Permite reproducir de nuevo el sonido o ver la imagen en el mensaje.

Borrar Borra los mensajes seleccionados.

Transferir/ Adelantar Reenvia los mensajes recibidos a otro contacto(s).

51

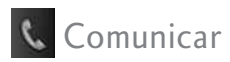

Grdr Contacto Elija entre Nueva Entrada ó Actualizar Existente para guardar el número teléfonico en sus contactos

Guardar Video Guarda el video adjunto en su teléfono. (Solo para mensajes que contienen videos adjuntos).

Guardar Multimedia Elija Imagen/ Audio para guardar los adjuntos medios de comunicación a su teléfono. (Sólo para mensajes con imágenes o de audio adjunta.)

Bloq/Desbloq Bloquea o desbloquea el mensaje seleccionado.

Ir a sitio web Abre la web. Solo para mensajes que contengan un URL.)

Dirección Del Extracto Permite que la dirección incluida en el mensaje sea extraida para ser vista.

Info. Mensaje/ Información

Muestra el estado, del tipo de mensaje, y la prioridad.

### 6. Buzón de Voz

Le permite ver los nuevos mensajes de voz grabados en su buzón de correo de voz. Una vez alcanzado el límite de almacenamiento, se sobrescriben los mensajes antiguos. Cuando tiene un mensaje de voz nuevo, el teléfono le avisa.

Para comprobar su buzón de correo de voz

- 1. Toque Mensajería V Buzón de Voz.
- 2. Opciones desde este punto:
- **•** Toque **Anular** para eliminar el cuenta de Buzón de Voz.
- **Toque Llamada** para escuchar el mensaje o mensajes.

52

### 7. Textos-Rápidos

Le permite mostrar, editar y agregar frases de texto. Estas frases de texto le ayudan a disminuir la entrada de texto manual en los mensajes.

- 1. Toque Mensajería  $\blacksquare$ Textos-Rápidos.
- 2. Toque **NuevoTexto rápido**  para añadir nuevas plantilla.
- 3. Después de añadir nueva plantilla, toquer **Gre**r para guardarlo.

### 8. Borrar Todos

Le permite borrar todos los mensajes de texto guardados en su carpeta de Entrada, Borradores, o carpeta de Enviados. También puede borrar todos los mensajes al mismo tiempo.

- 1. Toque Mensajería  $\sqrt{ }$  y Borrar Todos.
- 2. Toque Borrar Entrada/ Borrar Enviado/ Borrar Borradores/ **Borrar Todos Mensajes.**

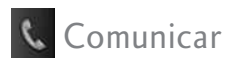

### 9. Config Mensaje

Le permite configurar los mensajes recibidos.

- 1. Toque Mensajería v Config Mensaje.
- 2. Toque Todos los Mensajes/ Mensajes de Texto/ Mensaje de Foto/ Número de Buzón de Voz.

### **Descripción de Sub-Menú de Mensajería.**

### 9.1 Todos los Mensajes

1. Auto Guardar (Auto Guardar/ Preguntar/ No Guarde) Con esta función activada, los mensajes se guardan automáticamente en la carpeta de enviados cuando se transmiten.

2. Auto Borrar (ON/ OFF)

Con esta función activada, los mensajes leídos se borran automáticamente al superarse el límite de almacenamiento.

### 3. Modo de Ingreso (XT9/ Abc/ 123)

Le permite seleccionar el método de introducción predeterminado.

#### 4. Firma

Le permite crear o modificar una firma que se envíe automáticamente con sus mensajes.

### 9.2 Mensajes de Texto

### 1. Auto-ver (Encendido/ Encendido + Lectura/ Apagado)

Cuando se ponga en en Encendido, los nuevos mensajes automáticamente se muestran en la pantalla cuando se hayan recibido.

2. Auto-reproducir (ON/ OFF) Le permite a la pantalla desplazarse automáticamente hacia abajo al ver mensajes.

#### 3. Número devolución de llamada(Encendido/ Apagado/ Editar)

Con esta función activada, puede introducir el número de devolución de llamada que se incluirá automáticamente cuando envíe un mensaje.

### 9.3 Mensaje de Foto

### 1. Auto Recibir (ON/ OFF)

Le permite ajustar que se reciban las fotos automáticamente.

### 9.4 Número de Buzón de Voz

Le permite introducir manualmente el número de acceso del servicio de correo de voz. Este número sólo debería usarse cuando por la red no se proporciona un número de acceso de servicio de correo de voz (Servicio de Correo Voz).

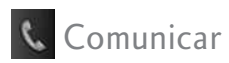

# **Nuevo Msj Texto**

Consulte la página 46~47 para más información.

- 1. Toque  $88$ .
- 2. Toque  $\Box$ .

# **Marcado Veloz**

Consulte la página 32 para más información.

- 1. Toque  $88$ .
- 2. Toque  $\boxed{3}$ .

# **Browser**

La función de Browser le permite ver contenido de lnternet diseñado especialmente para su teléfono celular. Para obtener información concreta sobre el acceso al Browser mediante su teléfono, comuníquese con su proveedor de servicios.

### Iniciar Browser

Le permite iniciar una sesión de Browser.

- 1. Toque  $88$ .
- 2. Toque Browser ...
- 3. Después de algunos segundos, usted ve la página de inicio.

### Terminar una sesión de Browser.

Termine la sesión del Browser  $p$ resionando  $\bigcirc$ .

### Navegación con el navegador

### Enlaces incrustados en el contenido

Seleccione los elementos o los enlaces tocándolos en la pantalla.

### Desplazamiento / Desplazamiento rápido

Use la punta de su dedo para mover el contenido de la pantalla en la dirección en que mueve su dedo.

La rapidez con la que mueve el dedo determina la rapidez del desplazamiento.

#### **PRECAUCION**

No utilize un elemento puntiagudo como estilete, ya que podría rayar la pantalla.

### Command Bar icons:

Los artículos de la barra de comandos proporciona los siguientes botones de la barra de herramientas.

- Atras compara volver a la página anterior.
- Adelante (si está disponible) lo lleva a la página siguiente.
- Actualizar **Le** Le permite recargar la página Web actual.
- Zoom **A** Le permite acercar o alejar el contenido en la pantalla.
- Inicio Vuelve a Portada

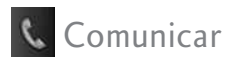

- Favoritos Le permite agregar marcadores.
- **.** www Le permite introducir una dirección web para ir a.
- Permite el acceso al menú de su navegador.

Uso del menú del navegador

Toque **RB** para ver.

Elementos del menú Navegador

#### **Nota**

Es posible que deba desplazarse hacia abajo para ver algunos de los elementos del menú enumerados a continuación.

- Vista a pantalla completa Utilice la pantalla entera incluida el anunciador y zona de barra de comandos para ver las páginas.
- Conversión de presentación Permite la selección de modo que cambia el diseño de contenidos.

Estándar Muestra un navegador estándar con pantalla vertical y horizontal de la página de navegación.

Optimizar pantalla Muestra verticalmente alineados contenido de la página web que se ajusten al tamaño de la pantalla. Permite la navegación vertical.

Sólo texto Muestra sólo texto, y excluye las imágenes utilizadas en la página web.

- Enviar URL Le permite enviar el enlace de la página actual a través de un mensaje de texto.
- Buscar texto Búsqueda de texto te permite buscar texto que desea encontrar en la página web. (Buscar texto no distingue entre mayúsculas y minúsculas.)
- Historia Muestra la lista de páginas web visitadas.
- Configuraciones

Página de Inicio Establecer la página seleccionada como su página de inicio.

Pantalla Establezca una pantalla en miniatura para desplazarse, y hacer configuraciones de ajustado.

JavaScript ON/ OFF

Temportizador Establezca la duración de cada toque o conexión.

Cifrado Muestra el menú de configuración de autenticación y certificados en el dispositivo.

Lector de RSS Mostrar imagen/ Actualizar intervalo

- Manejar Memoria Administra la memoria utilizada por el navegador.
- Información

Mostrar URL Muestra la página Web actual.

Sobre Muestra la información actual del navegador.

59

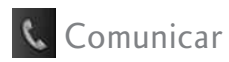

Miniatura opción en el menú de su navegador

Esta opción muestra todo el esquema de la página web en la pantalla de esquina, que es útil para averiguar dónde usted está en la página y pasar a dónde quiere ir a la página web.

- 1. Toque Menú **para acceder** al menú.
- 2. Toque el icono de Browser **Contract** .
- 3. Toque  $\mathbb{R}$ .
- 4. Toque Configuraciones, Pantalla, y después Pág miniatura . A continuación, elija una de las siguientes opciones:
- En: La imágen de pantallaminiatura se muestra siempre en una esquina de la pantalla.
- De: La imágen de pantallaminiatura nunca aparece en la pantalla (por default).
- Auto: Pantalla de imagen miniatura se muestra cada vez que se desplaza rápidamente a través de una página.

#### Entrar / Borrar texto, números o símbolos

Cuando el texto, números o símbolos tienen que ser introducidas en la pantalla, un teclado táctil aparecerá. Basta con tocar los caracteres que desee y toque  $\left| \mathbf{C} \right|$  para borrar.

#### **Nota**

A veces es necesario tocar el campo de texto más de una vez con el fin de abrir el teclado táctil.

#### Uso del lector de RSS

RSS (por su sigla en inglés, Really Simple Syndication) denomina a una familia de formatos de fuentes web utilizada para publicar frecuentemente contenidos actualizados como entradas en blogs, titulares o podcasts (archivos digitales de audio). Un documento RSS, también llamado fuente, web feed o canal, presenta un resumen del contenido de un sitio web asociado, o bien el texto completo. El formato RSS permite que las personas estén al tanto de las novedades de sus sitios web favoritos de manera automática, es decir, más fácilmente que si los revisaran en forma manual.

#### Para Añadir una Feed (Fuente) RSS

Para añadir un feed RSS, debe en primer lugar en un sitio web que admite RSS. El RSS registro indicador mostrará el icono de RSS si el sitio tiene RSS. Toque el registro RSS indicador que se encuentra enseguida de su URL (como se muestra en la imagen de abajo.)

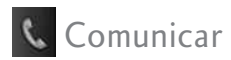

### Leer y guardar una fuente RSS

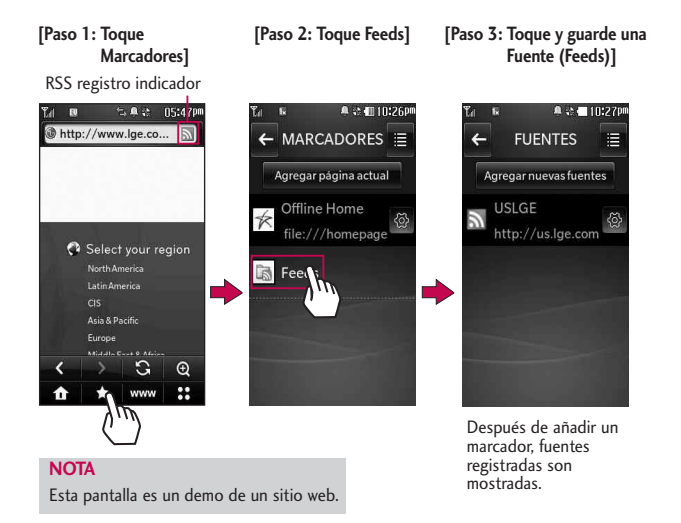

# Comuni c a r

63

#### Ajustar a anchura

La función de Browser maneja el tamaño de la página para que quepa mejor en la pantalla.

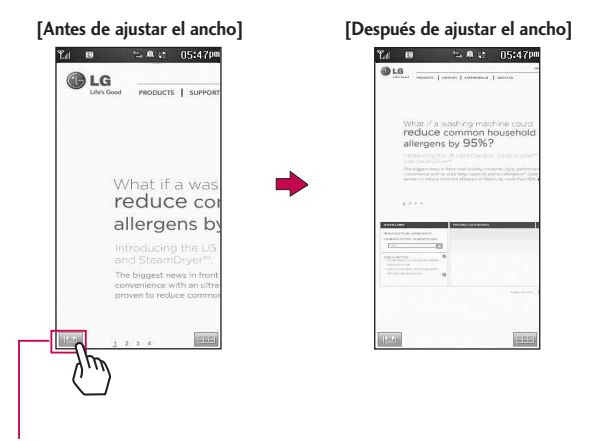

Icono Ajustar el ancho: Permite ajustar el nivel de zoom de la pantalla del navegador. Para configurar el ancho apropiado para la configuración, siga los siguientes pasos:

Browser Menu > Configuraciones > Pantalla > Ajustar a anchura (Manual/ Automático)

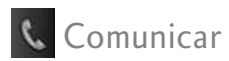

# $\triangle$  easyedge

easyedge<sup>SM</sup> le permite hacer en su teléfono más que sólo hablar. easyedge<sup>sM</sup> es un servicio que le permite descargar y usar aplicaciones en su teléfono. Con easyedge<sup>SM</sup>, es rápido y fácil adaptar el teléfono a su estilo de vida y sus gustos personales. Simplemente descargue las aplicaciones que le atraigan. Con una amplia gama de productos disponible, desde tonos de timbre hasta juegos y herramientas de productividad, puede estar seguro de que encontrará algo útil, práctico o directamente entretenido. Se están creando constantemente nuevas aplicaciones para que las use.

### Descarga de aplicaciones

Puede descargar aplicaciones y usar **easv**edge<sup>sM</sup> donde quiera que esté disponible el servicio, vea el mapa para obtener detalles.

### Llamadas entrantes

Al estar descargando una aplicación, las llamadas entrantes se enviarán automáticamente a su Correo de voz, si está disponible.

### **easy**edge shop

Consigue tus noticias, clima, deportes, tonos de llamada, correo electrónico, y los juegos en su teléfono. Llame 888-BUY-USCC para el acceso ilimitado.

- 1. Toque  $88$ .
- 2. Toque  $\overline{\mathscr{E}}$ .
- $3.$  Toque  $\Box$ .
- 4. Use las fechas y **OK** para seleccionar una categoria para navegar.

### my stuff

Le permite acceder aplicaciones ya descargadas en su teléfono.

- 1. Toque  $88$ .
- 2. Toque  $\overline{\mathscr{E}}$ .
- 3. Toque  $\uparrow$  /  $\downarrow$  para seleccionar la aplicación y toque OK.

# **S** Your Navigator

Your Navigator es una aplicación ya descargada en su teléfono que puede acceder desde el menú de my stuff (vea la sección anterior). Ahora puede encontrar la dirección de un magnífico restaurante o el cajero automático más cercano. Averigüe los horarios del cine. Descubra los lugares de última moda. Y sepa exactamente cómo llegar a destino. Navigation incorpora todas las características avanzadas de los últimos dispositivos y sistemas GPS en el teléfono celular a una fracción del precio de otros dispositivos y sistemas.

- 1. Toque  $33$ .
- 2. Toque Your Navigator ...

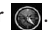

3. Siga las instrucciones paso a paso para descargar la aplicación.

65

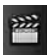

### Entretenimiento

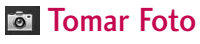

- 1. Toque  $88$ .
- 2. Toque  $\mathbb{R}^2$ .
- 3. Toque Tomar Foto o 0 utilizar una de las siguientes opciones para personalizar su configuración:
- $\odot$  7  $\alpha$ om Brillo Resolución 2M(1600X1200)/ 1M(1280X960)/ VGA(640X480)/ QVGA(320X240)
- Disparo Auto Apagado/ 3 Segundos/ 5 Segundos/ 10 **Segundos**

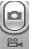

Grabar video Cambia al modo de video

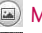

- Mis Imágenes
- Configuración
	- Multishot Apagado/ 3 Shots/ 5 Shots/ 7 Shots
	- Cuadro Gracioso
	- **Efectos Color Normal/** Negativo/ Aqua/ Sepia/ Mono
	- Calidad Normal/ Fino/ Super Fino
	- **WB** Equil Blanco Auto/ Soleado/ Nublado/ Fluorescente/ Brillo

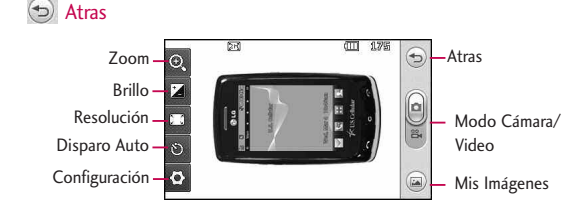

Download from Www.Somanuals.com. All Manuals Search And Download.

66

### Otros

Almacen memoria Del Teono/ Externa Sonido Dispa Obturador/ Sin Sonido/ Say "Cheese"/ Ready! 1 2 3 Auto Guardar Encendido/ Apagado Modo Nocturno Encendido/ Apagado Enviar Aviso Encendido/ Apagado Reinicializar Sí/ No

- 4. Tomar una foto presionando el botón de la Cámara Tomar Foto.
- 5. Un menú con opciones de Enviar aparecerá permitiendole mandar la foto tomada. Si no desea mandar la foto, seleccione  $\bigcirc$  Ver.

6. Toque  $\bigcirc$  o  $\bigcirc$  Borrar,  $\bigcirc$ 

Guardar. Elija una de las siguiente opción de guardar:

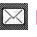

Enviar Por Msj De Foto/ Vía Bluetooth / Álbum en Línea

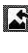

Establecer como Papel Tapiz/ Foto ID

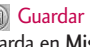

Guardar La imagen se guarda en Mis imágenes.

# **B** Galería

- 1. Toque  $88$ .
- 2. Toque  $\mathbb{R}^2$ .
- 3. Toque Galería ...
- 4. Toque la imagen.

Toque  $\Theta / \Theta$  para acercar o alejar con el zoom.

Toque Enviar para enviar el mensaje o Editar para editar la imagen.

67

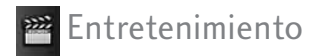

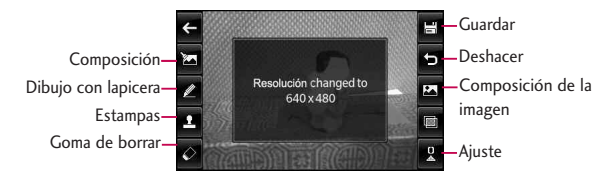

#### Editar Imagen

Con las funciones de edición de fotos de LG Blisses, cuenta con infinitas posibilidades para crear fotos divertidas. Para editar mientras ve una foto, toque una foto, y toque Editar.

Composición Cambie la composición de la foto. Aplique el zoom o recorte para obtener la apariencia deseada.

Dibujo con lapicera Sea creativo. Dibuje sobre una foto. Elija entre varios colores y anchos de lapiceras. Toque OK para establecer la configuración.

Estampas  $LG$  *Bliss* tiene varias estampas de las cuales elegir para mejorar las fotos.

Goma de borrar Borre el dibujo.

Guardar Guarde el dibujo.

Deshacer Deshaga el dibujo.

#### Composición de la imagen

Cambie la composición de la foto. Gire, dé vuelta, enmarque o muestre la foto como si se viera en un espejo.

Filtro Mejore las fotos al ajustar el filtro. (Original/ Negativo/ Gris/ Afilar/ Blanco y Negro/ Sepia/ Borroso)

Ajuste Mejore las fotos al ajustar el Brillo, Contraste, o Color RGB.

# **Grabar Vídeo**

- 1. Toque  $88$ .
- 2. Toque  $\mathbb{R}^2$ .
- 3. Toque Grabar Vídeo
- Toque la opción (s) de personalizar.

### Zoom

Brillo

- Resolución 320X240/ 176X144
- To Tiempo de Rec. Para Enviar/ Para Guardar

Zoom Brillo

m

Resolución Tiempo de Rec.

Atras

Configuración -

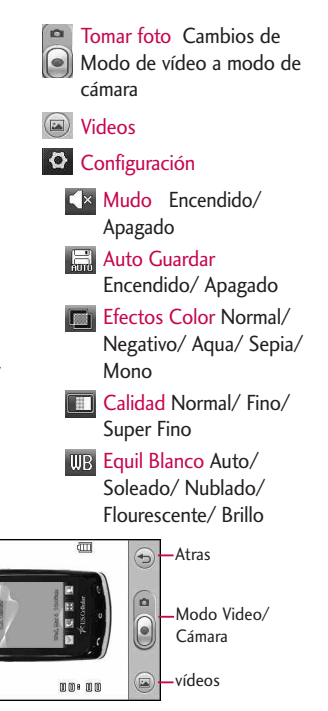

Download from Www.Somanuals.com. All Manuals Search And Download.

园

69

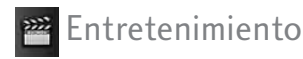

### Más

Almacen memoria Del Teono/ Externa Enviar Aviso Encendido/ Apagado Reinicializar Sí/ No

- 4. Oprima el botón de la cámara **i**o **I** para comenzar la grabación.
- 5. Oprima el botón de la cámara **i** o **p** para detener la grabación.
- 6. Un menú con opciones de Enviar aparecerá permitiendole mandar el video. Si no desea mandar el video, seleccione  $\bigodot$  Ver.
- 7. Toque  $\bigcirc$  o  $\circ$  Borrar,  $\circ$ Guardar. Elija una de las siguiente opción de guardar:

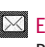

 $\boxtimes$  Enviar Por Msi De Foto/ Vía Bluetooth

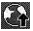

Enviar álbum en línea

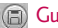

Guardar o **G** Vídeos

El vídeo se almacena en Videos.

# **Mis Cosas**

Le permite seleccionar imágenes videos, audios, y documentos grabadosen el teléfono.

- 1. Toque  $88$ .
- 2. Toque  $\mathbb{R}^2$ .
- 3. Toque Mis Cosas ...

Imágenes/ Vídeos/ Audios.

Entretenimi Entretenimiento

# **<sup>∞</sup> Grabar Voz**

Le permite grabar recordatorios verbales corto.

- 1. Toque  $88$ .
- 2. Toque  $\mathbb{R}^2$ .
- 3. Toque Grabar Voz 00.
- 4. Presione **Para iniciar la** grabación.
- 5. Una vez que la grabación empieze, las siguiente opciones estan disponibles:
	-
	- Toque **all** para detener.

Toque **II** para hacer una pausa.

Toque  $\bigcirc$  para finalizar.

Una vez que se haya detenido la grabación, el audio será automáticamente grabado.

### **E** Música

Le permite escuchar canciones almacenados en su tarjeta de memoria. Para acceder a esta característica, hay se debe almacenar la música en su tarjeta de memoria.

#### **Notas**

- Este seguro de utilizar tarjetas solamente recomendadas por microSD™. Usar tarjetas norecomendadas por microSD™ podría causar pérdida de datos y dañar su teléfono.
- La tarjeta de microSD™ y su adaptador se pueden dañar fácilmente por la operación incorrecta. Tenga por favor cuidado al insertar, quitar, o manejar su tarjeta de microSD™.
- No quite una tarjeta de microSD™ mientras los archivos están siendo alcanzados o transferidos. Esto dará lugar a pérdida o daño de datos.

Formato de Música soportada: MP3, WMA, ACC, M4A

# 71
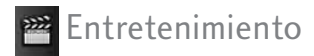

## 1. Tocando Ahora / Recientemente **Tocadas**

Le permite ver las canciones reproducidas más recientemente (si procede).

- 1. Toque  $88$ .
- 2. Toque  $\mathbb{P}^2$ .
- 3. Toque Música .
- 4. Toque Tocando Ahora / Recientemente Tocadas.
- 5. Seleccione el archivo de música y tóquelo para reproducirlo.

## 2. Todas las Canciones

Le permite reproducir todas las canciones.

- 1. Toque  $88$ .
- 2. Toque  $\mathbb{R}$ .
- 3. Toque Música ...
- 4. Toque Todas las Canciones.
- 5. Seleccione el archivo de música y toquelo para reproducirlo o toque Opciones:

Tocando Ahora/ Agregar a la Lista/ Usar Auricular Bluetooth/ Enviar/ Borrar/ Establecer Pantalla/ Borrar Todos

Opciones disponibles durante la reproducción música:

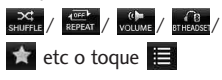

Opciones:

Minimize/ Ir a Mi Música/ Agregar a la Lista/ Enviar/ Usar Auricular Bluet.../ Borrar/ Agregar Pantalla/ Info de Canción

## 3. Artistas

Le permite ver y escuchar su música por Artista.

- 1. Toque  $\frac{12}{10}$ .
- 2. Toque  $\mathbb{P}^2$ .
- 3. Toque Música .
- 4. Toque Artistas y toque la Artista que desea escuchar.

# 4. Álbums

Le permite ver y escuchar su música por Álbum.

- 1. Toque  $88$ .
- 2. Toque  $\mathbb{R}^2$ .
- 3. Toque Música ...
- 4. Toque Álbum y toque la Álbum que desea escuchar.

## 5. Géneros

Le permite ver y escuchar su música por Género.

- 1. Toque  $\frac{12}{12}$ .
- 2. Toque  $\mathbb{R}^2$ .
- 3. Toque Música .
- 4. Toque Géneros y toque la Género que desea escuchar.

## 6. Lista de Reproducción

Le permite ver, escuchar y crear listas de reproducción.

- 1. Toque  $\overline{36}$ .
- 2. Toque  $\mathbb{P}^2$ .

73

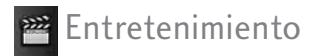

- 3. Toque Música
- 4. Toque Lista de Reproducción.
- 5. Crear una nueva lista de reproducción por tocar . A continuación, el **Crear** nombre y añadir canciones a la lista de reproducción.

## 7. Ambiente

Le permite personalizar la música parámetros de reproducción.

## 7.1 Repetir

Le permite establecer las configuraciones de repetición.

- 1. Toque  $88$ .
- 2. Toque  $\mathbb{R}^2$ .
- 3. Toque Música .
- 4. Toque Ambiente.

5. Toque Repetir.

Repetir Una/ Repetir Todas/ Apagado

### 7.2 Revolver Canciones

Le permite establecer las configuraciones de reproducción aleatoria.

- 1. Toque  $88$ .
- 2. Toque  $\mathbb{P}^2$ .
- 3. Toque Música .
- 4. Toque Ambiente.
- 5. Toque Revolver.

ON/ OFF

### 7.3 Música de Fondo

Le permite configurar música de fondo.

- 1. Toque  $88$ .
- 2. Toque  $\mathbb{R}^2$ .
- 3. Toque Música ...
- 4. Toque Ambiente.
- 5. Toque Música de Fondo.

Preguntar/ Siempre Activado/ Siempre Apagado

#### **Nota**

Música de Fondo no siempre está disponible. For ejemplo, ver o añadir archivos en la pantalla de inactividad de Multimedia o en el menú de Mis Cosas, interrumpirá la música.

# **M**Tone Room

Le permite descargar nuevos tono de timbre

- 1. Toque  $88$ .
- 2. Toque  $\mathbb{R}$ .
- 3. Toque Tone Room .

## **PR** Juegos

Le permite disfrutar de diferentes juegos.

- 1. Toque  $88$ .
- 2. Toque  $\mathbb{R}^2$ .
- 3. Toque Juegos ...

Dardos/ Derby Cuadrangular/ PAC-MAN/ Más Juegos

75

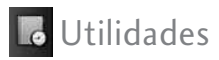

# **Example 3** Comando de Voz

Le permite hacer llamadas de teléfono rápida y fácilmente mediante comandos verbales. Su teléfono recuerda el número de sus Contactos, lo muestra brevemente y lo marca. Este menú también incluye una función para quienes están manejando o son invidentes. Ofrece información de la hora por voz y permite comprobar las llamadas perdidas, mensajes y Buzón de Voz.

- 1. Iniciar Comando
- 1.1 Llamar <Nombre> o <Número>
- 1. Toque  $88$ .
- 2. Toque  $\Box$ .
- 3. Toque Comando de Voz ...
- 4. Toque Iniciar Comando.
- 5. Decir Llamar <Nombre> o <Número>.
- 6. Diga el nombre que está grabado en su Lista de Contactos ó diga el número.

#### 1.2 Buzón de Voz

- 1. Toque  $88$ .
- 2. Toque **.** .
- 3. Toque Comando de Voz  $\mathbb{R}^3$ .
- 4. Toque Iniciar Comando.
- 5. Decir Buzón de Voz.
- 6. El teléfono anunciará el número de nuevo(s) buzones de voz.

#### 1.3 Llamada Perdida

Puede escuchar detalles de sus llamadas perdidas.

- 1. Toque  $88$ .
- 2. Toque  $\Box$
- 3. Toque Comando de Voz .
- 4. Toque Iniciar Comando.
- 5. Decir Llamada Perdida.

#### 1.4 Mensajes

Puede escuchar los detalles de sus mensajes recibidos.

- 1. Toque  $88$ .
- 2. Toque  $\Box$
- 3. Toque Comando de Voz ...
- 4. Toque Iniciar Comando.
- 5. Decir Mensajes.

#### 1.5 Hora & Fecha

Puede escuchar la hora y fecha.

- 1. Toque  $\overline{88}$ .
- 2. Toque  $\Box$
- 3. Toque Comando de Voz  $\mathbb{R}^8$ .
- 4. Toque Iniciar Comando.
- 5. Decir Hora & Fecha.

#### 1.6 Ayuda

Le permite ver información sobre las opciones de Comando de Voz.

- 1. Toque  $88$ .
- 2. Toque  $\Box$
- 3. Toque Comando de Voz  $\mathbb{R}$ .
- 4. Toque Iniciar Comando.
- 5. Decir Ayuda.

77

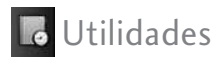

## 2. Modo de Comando

Le permite escoger entre Normal o Marcado. (La opción de Marcado le permite acceder a las funciones de comando de voz mas rápido con una solicitación no-verbal.)

- 1. Toque  $88$ .
- 2. Toque  $\Box$ 
	-
- 3. Toque Comando de Voz  $\mathbb{R}^2$ .
- 4. Toque Modo Comando.
- 5. Seleccione Opciones. Normal/ Marcado

## 3. Anunciar Alertas

Le permite personalizar la función de Anunciar Alertas. Anunciar Alertas le permite oír mas información sobre las llamadas entrantes, en vez de solo el timbre.

- 1. Toque  $88$ .
- 2. Toque  $\overline{\phantom{a}}$ .
- 3. Toque Comando de Voz .

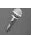

- 4. Toque Anunciar Alertas.
- 5. Seleccione opciones. Inhabilitado/ Anunciar/ Anunciar + Timbre

## 4. Entrenar Palabra

Le permite personalizar el entrenamiento de las palabras.

- 1. Toque  $88.$
- 2. Toque  $\Box$
- 3. Toque Comando de Voz .

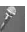

- 4. Toque Entrenar Palabra.
- 5. Seleccione opciones. Comando de Voz/ Responder/ Marc. Del Dígito

## 5. Mejor Coincidencia

Le permite ajustar la Mejor coincidencia.

- 1. Toque  $88$ .
- 2. Toque  $\Box$
- 3. Toque Comando de Voz ...
- 4. Toque Mejor Coincidencia.
- 5. Select options.
	- 1 Coincidencia/
	- 4 Coincidencias

# **■ Herramientas**

## 1. Calculadora

Le permite hacer cálculos matemáticos sencillos. Puede introducir números de hasta ocho dígitos.

- 1. Toque  $88$ .
- 2. Toque  $\Box$
- $3.$  Toque  $\mathbb{R}$ .
- 4. Toque Calculadora.
- 5. Incorpore los datos.
	- Toque el teclado que aparece para introducir números.
	- Use **para introducir** decimales.
	- Toque <u>C</u> para borrar la entrada completa o el último dígito.

79

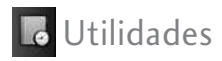

- Use las teclas correspondientes que se muestran en la pantalla para introducir el operador correspondiente $(+, -, x, /).$
- Toque **=** para completar la ecuación.

## 2. Ez Sugerencia

Le permite calcular rápida y fácilmente la propina de una cuenta usando como variables la total cantidad de dinero, y el número de personas a pagar.

- 1. Toque  $88$ .
- 2. Toque  $\Box$
- 3. Toque  $\mathbb{R}$ .
- 4. Toque Ez Sugerencia.
- 5. Introduzca valores en los campos de variables (Cuenta, Propina(%), Dividir).
- Toque el campo Cuenta y use las teclas táctiles que aparecen para introducir el importe.
- Toque las flechas izquierda y derecha para aumentar o disminuir los importes. Los campos de cálculo correspondientes (propina y total por persona) aparecerán automáticamente.
- 6. Toque Reajustar para empezar otro cálculo.

## 3. Convertidor de Unidades

Le permite convertir unidades de medida.

- 1. Toque  $88$ .
- 2. Toque  $\Box$ .
- 3. Touch .
- 4. Toque Convertidor de Unidades.
- 5. Introduzca el valor que desee convertir a otra unidad. Moneda/ Área/ Longitud/ Masa/ Temperatura/ Volumen/ Velocidad

### 4. Cronómetro

Le permite utilizar el teléfono como un cronómetro.

- 1. Toque  $88$ .
- 2. Toque  $\Box$
- $3.$  Toque  $\blacksquare$ .
- 4. Toque Cronómetro.
- 4. Toque **Iniciar** para empezar, y toque **Pare** para detener.
	- Puede utilizar la función de Regazo si oprime la tecla para registrar **Regazo** hasta 20 vueltas y sus tiempos.
- 5. Toque Reaj para restablecer.

81

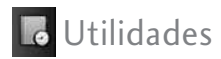

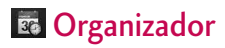

## 1. Calendario

Le permite almacenar y acceder su agenda(s). Simplemente guarde sus citas en el calendario y su teléfono lo alertará con un aviso.

- 1. Toque  $88$ .
- 2. Toque  $\Box$ .
- 3. Toque Organizador 36, y Calendario.
- 4. Toque un día (dos veces).
- 5. Toque **Agregar** .
- 6. Introduzca la información de su calendario incluyendo:
- Asunto
- Hora de Comienzo
- Fin del Tiempo
- Repetir Hasta
- A la hora● Tonos
- Vibrar
- 7. Toque **Grdr** para guardar.

## 2. Busq. de Fecha

Le permite encontrar una fecha después, o antes, de la Fecha Meta.

- 1. Touch  $88$ .
- 2. Touch  $\Box$
- 3. Toque Organizador 36, y Busq. de Fecha.

# **E** Calendario

Consulte la página 82 para más información.

- 1. Toque  $88$ .
- 2. Toque  $\Box$ .
- $3.$  Toque  $30$ .

# **Reloj Despertador**

Le permite fijar una de cinco alarmas. A la hora de la alarma, aparecerá Alarma en la pantalla de cristal líquido y sonará o vibrará la alarma.

- 1. Toque  $88$ .
- 2. Toque  $\overline{\phantom{a}}$ .
- 3. Toque Reloj Despertador  $\circ$  v después toque . **Agregar**
- 4. Toque el campo Fijar Tiemp para establecer la hora de la alarma.
- 5. Toque el campo de Repetir para definir la recurrencia de la alarma. Las opciones son:

Una Vez/ Diario/ Lun-Vie/ Fines de Semana

- 6. Toque el campo de Timbre para la alarma.
- 7. Toque **Grdr** para guardar.

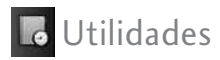

# **Ga** Reloj Mundial

Le permite determinar la hora actual en otro huso horario o en otro país.

- 1. Toque  $88$ .
- 2. Toque  $\Box$ .

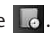

- 3. Toque Reloj Mundial **43.**
- 4. Desplazarse a través de los continentes tocando las flechas bajo el mundo.
- 5. Toque **OK** para ver las ciudades de un continente.
- 6 Toque una ciudad para ver la fecha y la hora en esa ciudad.

 $\Omega$ 

- 5. Toque **Ciudads** para elegin entre una lista de ciudades disponibles.
- 6. Toque una ciudad de la lista. Toque **OK** para ver la fecha y hora de la ciudad seleccionad.
- 7. Toque **Fije DST** para configurar el horario de verano.

Cuaderno de Dibujo

Esta función le permite dibujar para que simplemente guarde el dibujo, la mande en un mensaje o la configure como Salvapantallas.

- 1. Toque  $88$ .
- 2. Toque  $\Box$ .
- 3. Toque  $\ll$ .
- 4. Toque Agregar para escribir una nueva nota.
- 5. Cree un dibujo, a continuación, toque  $\Box$  para guardarlo.

Muestra un mensaje de confirmación brevemente, a continuación, muestra la lista de Dibujos.

#### Opciones para un dibujo Pad Entrada

- 1. Acceda a Cuaderno de Dibujo y seleccione una entrada.
- 2. Para borrar, toque **Borrar**.

Para Editar, toque **Editar**.

Para enviar un mensaje de imagen, toque **Enviar**.

# **Notas**

Le permite leer, agregar, modificar y borrar notas que haya escrito para usted mismo.

- 1. Toque  $88$ .
- 2. Toque  $\lbrack \cdot \rbrack$ .
- 3. Toque Notas ...
- 4. Toque Agregar para escribir una nota nueva.

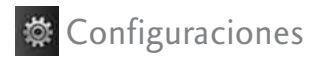

5. Escriba la nota y toque Grdr.

Aparece brevemente un mensaje de confirmación y luego se muestra su lista de notas.

#### Ver una entrada de la Libreta de notas

- 1. Acceda a Notas y selecciona una nota.
- 2. Para borrar, toque **Borrar**

ó

Para añadir una nota o borrar todas las notas, toque ó . **Agregar Borrar Todos**

# **Config Sonido**

Opciones para personalizar los sonidos del teléfono.

## 1. Timbres

Configura tonos para distintos tipos de llamadas entrantes.

- 1. Toque  $88$ .
- 2. Toque **资**.
- 3. Toque Config Sonido O v **Timbres**
- 4. Toque Todas Las Llamadas/ ID de Llamador/ Sin ID de Llamador/ Llamadas Restringidas/ Revolver.
- 5. Toque Mis Audios/ Audios Predeterminados.
- 6. Toque un timbre para configurar.

#### **Nota**

- No se admite el formato de archivo WMA o M4A como timbre.
- No se pueden establecer los sonidos guardados en la tarjeta microSD™ como timbres para el teléfono.

## 2. Volumen

Le permite configurar varios valores de volumen.

- 1. Toque  $88$ .
- 2. Toque 章.
- 3. Toque Config Sonido O y Volumen.
- 4. Toque Volumen Maestro/ Teclado/ Audifono/ Altavoz.
- 5. Ajustar el volumen tocando el volumen deseado, y luego toque Fijado para guardar la configuración.

## 3. Alertas de Mensaje

Le permite seleccionar el tipo de aviso para un mensaje nuevo.

- 1. Toque  $\mathbf{3.1}$ .
- 2. Toque **章**.
- 3. Toque Config Sonido O v Alertas de Mensaje.
- 4. Toque Mensaje de texto/ Mensaje foto/ Correo de Voz/ Todos los mensajes/ Recordatorio de mensaje.
- 5. Toque Mis Audios/ Audios Predeterminados.
- 6. Tocar una timbre.

Para el Recordatorio de mensaje opción, elegir entre los siguientes valores: Una Vez/ Cada 2 Minutos/ Cada 15 Minutos/ Desactivado

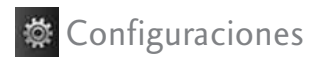

## 4. Tipo de Alerta

Le permite seleccionar diferente opciones a cualquiera de los tipos alerta.

- 1. Toque  $88$ .
- 2. Toque **简**
- 3. Toque Config Sonido <sup>O</sup> y Tipo de Alerta.
- 4. Toque la opcion que desea personalizar:

Alertas de Llamada/ Alertas de Mensaje/ Alertas de Agenda/ Alertas de Alarma

5. Elija entre las siguientes opciones:

Sólo Timbre/ Sólo Vibrar/ Timbre & Vibración

## 5. Alertas Servc

Le permite configurar los 3 servicios de Alerta.

- 1. Toque  $\mathbb{R}$ .
- 2. Toque **章**.
- 3. Toque Config Sonido O y Alertas Servc.
- 4. Toque una opción de alerta.

#### **Bip de Minuto**

Le avisa 10 segundos antes del final de cada minuto durante una llamada.

#### **Conexión de Llam**

Le avisa cuando la llamada se ha conectado.

#### **Batería baja**

Le avisa cuando el nivel de carga de la batería está bajo.

(para la opción Batería baja, Anunciar/ Timbre)

## 6. Tonos de Enc./Apag.

Le permite configurar el teléfono para que haga sonar un tono cuando se enciende, cuando se apaga o en ambos casos.

- 1. Toque  $88$ .
- 2. Toque **...**
- 3. Toque Config Sonido O y Tonos de Enc./Apag.
- 4. Toque una configuración. ON/ OFF

# **Example 2 Config Pantalla**

Opciones para personalizar la pantalla del teléfono.

## 1. Papel Tapiz

Le permite seleccionar el tipo de fondo que se muestra en el teléfono.

#### 1.1 Pantalla

- 1. Toque  $88$ .
- 2. Toque **章**.
- 3. Toque Config Pantalla Papel Tapiz y luego Pantalla.
- 4. Toque un submenú. Principal/ Atajo/ Contactos/ Multimedia/ Guardia de Tecla
- 5. Toque la opción que desee y luego toque . **Tapiz Fijar Como**

89

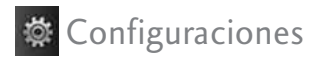

### 1.2 Revolver

- 1. Toque  $88$ .
- 2. Toque  $\ddot{\otimes}$
- 3. Toque Config Pantalla , Papel Tapiz y luego Revolver.
- 4. Opciones para Revolver los papeles tapices del teléfono: ON/ OFF

Se le preguntará añadir imagenes a la carpeta de Revolver, seleccione Si.

- 5. Marque las imagenes que desea incluir en la carpeta, y después toque . **Hecho**
- 6. Seleccione la opción de 'Pantalla' entre ON/OFF.
- 7. Seleccione el tiempo que desea que pase entre cada imagen cuando la función de Revolver esta activada: Cada 5 Seg/ Cada 1 Min/ Cada 1 Hora/ Cada 1 Día

## 2. Pancarta

Le permite introducir una frase que se muestran en la Principal pantalla principal y de bloqueo pantalla.

- 1. Toque  $88$ .
- 2. Toque  $\ddot{\otimes}$ .

Pancarta.

- 3. Toque Config Pantalla
- 4. Cambie el estado del pendón de ON/ OFF.
- 5. Introduzca el texto en la pantalla de texto y toque . **Grdr**

# 3. Config del LCD

Le permite configurar la duración de la luz de fondo de la pantalla.

90

### 3.1 Ahorro de Energía

Permite configurar el modo de ahorro de energía

- 1. Toque  $88$ .
- 2. Toque **章**.
- 3. Toque Config Pantalla , Config del LCD y Ahorro de Energía.
- 4. Toque una configuración. Encendido/ Apagado

### 3.2 Luz de Fondo

Le permite configurar la duración de fondo de la pantalla y teclado.

- 1. Toque **RA**.
- 2. Toque  $\ddot{\otimes}$ .
- 3. Toque Config Pantalla Config del LCD y Luz de Fondo.
- 4. Toque un submenú. 7 Segundos/ 10 Segundos/ 15 Segundos/ 30 Segundos/ 2 Minutos

### 3.3 Brillo

- 1. Toque  $88$ .
- 2. Toque **...**
- 3. Toque Config Pantalla Config del LCD y Brillo.
- 4. Toque una configuración. Nivel1 / Nivel2/ Nivel3

## 4. Languages(Idiomas)

Le permite escoger el idioma de acuerdo a sus preferencia. Elegir entre Inglés y español.

91

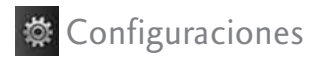

- 1. Toque  $88$ .
- 2. Toque  $\ddot{\otimes}$ .
- 3. Toque Config Pantalla Languages(Idiomas).
- 4. Toque English o Español.

## 5. Relojes & Calendario

Permite seleccionar el tipo de relojes que aparecen en el principal Pantalla principal.

- 1. Toque  $88$ .
- 2. Toque 章.
- 3. Toque Config Pantalla Relojes & Calendario.
- 4. Use su dedo para mover la diapositiva de izquierda a derecha (y viceversa) a través de las opciones disponibles:

Normal/ Analógico/ Analógico Grande/ Digital 12/ Digital Grande 12/ Digital 24/ Digital Grande 24/ Doble/ Calendario

5. Toque . **Fijado**

## 6. Configuraciones de Fuente

Permite que usted seleccione el tipo de fuente en el LCD.

- 1. Toque  $\mathbf{B}$ .
- 2. Toque  $\ddot{\otimes}$ .
- 3. Toque Config Pantalla Configuraciones de Fuente.
- 4. Toque un submenú.

LG Gothic/ LG Greentea/ LG Mint/ LG Round/ LG Secret

Configura ciones

93

### 7. Tamaño de Fuentes de Marcación

Permite seleccionar el el tamaño de la fuente que aparece en la pantalla de marcación cuando se marcar un número telefónico.

- 1. Toque  $\frac{1}{2}$ .
- 2. Toque **卷**.
- 3. Toque Config Pantalla Tamaño de Fuentes de Marcación.
- 4. Toque una configuración. Normal/ Grande

## 8. Estilo de Menú

Le permite escoger el estilo en como la Menú Principal se muestra.

1. Toque  $88$ .

- 2. Toque **检**.
- 3. Toque Config Pantalla **X** v Estilo de Menú.
- 4. Toque una configuración. Estilo Claro/ Estilo de Icono 3D

## 9. Coincidencia de Nombre para Marcación

Le permite buscar un Contacto introduciendo las letras correspondientes en el teclado.

- 1. Toque  $88$ .
- 2. Toque **卷**.
- 3. Toque Config Pantalla Coincidencia de Nombre para Marcación.
- 4. Toque el campo Estado y contacto de ON/ OFF.

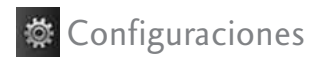

# **Config Llamada**

El menú de Config Llamada le permite decidir cómo maneja el teléfono las llamadas de entrada y de salida.

## 1. Opciones de Respuesta

Le permite determinar cómo contestar una llamada entrante.

- 1. Toque  $88$ .
- 2. Toque  $\ddot{\otimes}$ .
- 3. Toque Config Llamada \\*, y Opciones de Respuesta.
- 4. Toque una configuración. Cualquier Tecla/ Sólo Tecla SEND/ Auto Respuesta

## 2. Auto Reintento

Le permite fijar el tiempo que el teléfono esperará antes de remarcar automáticamente un

número cuando no se consiga una llamada que se marco.

- 1. Toque  $88$ .
- 2. Toque 章.
- 3. Toque Config Llamada Ka. y Auto Reitento.
- 4. Toque una configuración.

Apagado/ Cada 10 Segundos/ Cada 30 Segundos/ Cada 60 Segundos

### 3. Marcación de 1 Toque

Le permite marcar un número telefónico manteniendo presionado un numero de marcado veloz. Si se fija en Inhabilitado, los números de Marcado veloz designados en sus Contactos no funcionarán.

94

- 1. Toque  $88$ .
- 2. Toque **惊**.
- 3. Toque Config Llamada **K** y Marcación de 1 Toque.
- 4. Toque una configuración. ON/ OFF

## 4. Privacidad de Voz

Le permite configurar la función de privacidad de voz para las llamadas CDMA como Mejorado o Normal. CDMA ofrece una privacidad de voz inherente. Pregunte sobre su disponibilidad con su proveedor de servicios.

- 1. Toque  $88$ .
- 2. Toque **. 8**
- 3. Toque Config Llamada **Kal.** y Privacidad de Voz.

4. Toque una configuración. Mejorado/ Normal

## 5. Auto Volumen

Proporciona una mejor experiencia de audio habilitando la función de Volumen automático para controlar el rango dinámico y el volumen de la voz que se envía y recibe por distintos niveles de altavoces y entornos.

- 1. Toque  $88$ .
- 2. Toque 卷.
- 3. Toque Config Llamada **Read** y Auto Volumen.
- 4. Toque una configuración. ON/ OFF

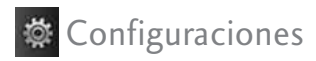

## 6. Modo Avión

Le permite solo usar opciones de su teléfono que no requieren conexión con la red.

- 1. Toque  $88$ .
- 2. Toque  $\ddot{\otimes}$ .
- 3. Toque Config Llamada **Ka**. y Modo Avión.
- 4. Toque una configuración. ON/ OFF
- 5. Lea el mensaje de advertencia y toque **OK** .

## 7. Modo TTY

Le permite conectar un dispositivo TTY (teclado para personas con problemas de audición) para comunicarse con personas que también lo usen. Un teléfono con compatibilidad TTY puede traducir caracteres escritos a voz. La voz también puede traducirse en caracteres y mostrarse en el TTY.

- 1. Toque  $88$ .
- 2. Toque  $\ddot{\otimes}$ .
- 3. Toque Config Llamada K y Modo TTY.
- 4. Lea el mensaje de advertencia y toque **OK**.
- 5. Toque una configuración. TTY Llena/ TTY + Charla/ TTY+ Oír/ TTY Apagada

**E** Config Toque

## 1. Calibración de la Pantalla Táctil

Calibra el toque de la pantalla. Siga el blanco e intente golpear/ tocar el blanco tan exacto como sea posible según lo dirija la pantalla.

- 1. Toque  $\frac{12}{12}$ .
- 2. Toque  $\ddot{\otimes}$ .
- 
- 3. Toque Config Toque **XXXX** v Calibración de la Pantalla Táctil.

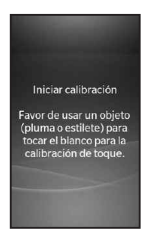

4. Toque el objetivo en la pantalla para iniciar la calibración y luego toque el objetivo cada vez que aparezca.

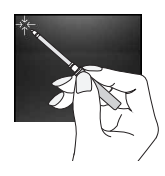

#### 2. Efecto de la Pantalla Táctil

Permite configurar los niveles de los sonidos, tonos y vibraciones que el teléfono efectua.

1. Toque  $\overline{\mathbf{H}}$ .

- 2. Toque  $\mathbb{R}$ .
- 3. Toque Config Toque **THE** y Efecto de la Pantalla Táctil.

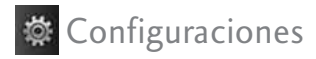

- 4. Toque la opción que quiere configurar:
- Tipo de Tono

Vibraphone/ Tono Alto/ Vaso / Gota de Agua

● Nivel de Tono

Apagada/ Nivel 1/ Nivel 2/ Nivel 3/ Nivel 4/ Nivel 5

● Tipo de Vibración

Corto/ Doble/ Largo

● Nivel de Vibración

Desactivado/ Bajo/ Medio/ Alto

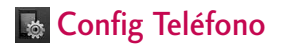

## 1. Auto-Bloqueo de **Toque**

Le permite establecer el bloqueo automático.

- 1. Toque  $88$ .
- 2. Toque  $\ddot{\otimes}$ .
- 3. Toque Config Teléfono y Auto-Bloqueo de Toque.
- 4. Toque una configuración. Encendido/ Apagado

## 2. Seguridad

El menú de Seguridad le permite asegurar electrónicamente el teléfono.

#### 2.1 Bloqueo de Teléfono

Evita el uso no autorizado del teléfono. Una vez bloqueado, el teléfono queda en modo

Configura ciones

Configura ciones

99

restringido hasta que se introduzca el código de bloqueo. Puede recibir llamadas y seguir haciendo llamadas de emergencia. Puede modificar el código de bloqueo con la opción Cambiar Código de Bloqueo en el menú Seguridad.

- 1. Toque  $88$ .
- $2.$  Toque  $\ddot{\otimes}$ .
- 3. Toque Config Teléfono y Seguridad.
- 4. Introduzca el código de bloqueo de cuatro dígitos. El código de bloqueo son habitualmente las 4 últimas cifras de su número de teléfono.
- 5. Toque Bloqueo de Teléfono.
- 6. Toque una opción.

Ninguno El teléfono no está bloqueado.

Al Encenderse El Teléfono El teléfono está bloqueado cuando el teléfono se enciende.

Inmediatamente El teléfono siempre está bloqueado. Al estar bloqueado, puede recibir llamadas entrantes o hacer sólo llamadas de emergencia.

#### 2.2 Restricciones

Le permite restringir las llamadas que entran y/o salen.

- 1. Toque  $88$ .
- 2. Toque **。**
- 3. Toque Config Teléfono y Seguridad.

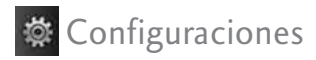

- 4. Introduzca el código de bloqueo de cuatro dígitos.
- 5. Toque Restricciones, luego la configuración.

Llamadas Entrantes (Permitir Todas/ Sólo Contactos/ Bloquear Todas)

Llamadas Salientes (Permitir Todas/ Sólo Contactos/ Bloquear Todas)

Mensajes Entrantes (Permitir Todas/ Bloquear Todas)

Mensajes Salientes (Permitir Todas/ Bloquear Todas)

Cámera (Desbloq/ Bloq.)

Datos (Desbloq/ Bloq.)

4. Introduzca el código de bloqueo de cuatro cifras para confirmar la acción. El código de bloqueo predeterminado es, generalmente, las últimas 4 cifras de su número de teléfono.

### 2.3 Números de Emergencia

Le permite introducir 3 números de emergencia. Podrá llamar a estos números de emergencia y al 911 incluso si el teléfono está bloqueado o restringido.

- 1. Toque  $88$ .
- 2. Toque  $\ddot{\otimes}$ .
- 3. Toque Config Teléfono y Seguridad.
- 4. Introduzca el código de bloqueo de cuatro dígitos.
- 5. Toque Números de Emergencia.

6. Toque para editar un número telefónico de emergencia.

#### 2.4 Cambiar Código de Bloqueo

Le permite introducir un nuevo código de bloqueo de cuatro dígitos.

- 1. Toque  $88$ .
- 2. Toque  $\mathbb{R}$ .
- 3. Toque Config Teléfono y Seguridad.
- 4. Introduzca el código de bloqueo de cuatro dígitos.
- 5. Toque Cambiar Código de Bloqueo.
- 6. Toque Sólo Teléfono o Llamada y Aplicaciones.
- 7. Introduzca el nuevo código de bloqueo de cuatro cifras.

8. Introduzca el nuevo código de bloqueo otra vez para confirmar.

## 3. Memoria

Le permite verificar el estatus de la memoria del teléfono.

- 1. Toque  $88$ .
- 2. Toque **芯**.
- 3. Toque Config Teléfono y Memoria.
- 4. Toque una configuración.

Memoria Común del Teléfono/ Memoria Reservada del Teléfono/ Memoria Externa/ Configuración de Almacenamiento Primario.

101

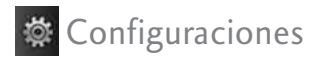

#### **Nota**

Cuando se selecciona la opción de **Borrar Todo** en **Memoria Común del Teléfono** y **Memoria Reservada del Teléfono**, todos los contenidos son removidos, incluyendo los que están bloqueados.

## 4. Info de Teléfono

El menú Información del teléfono le da información concreta respecto al modelo del teléfono.

- 1. Toque  $88$ .
- 2. Toque 章.
- 3. Toque Config Teléfono Info de Teléfono.

#### 4.1 Mi Número

Le permite ver su número de teléfono.

1. Toque  $88$ .

- 2. Toque 卷.
- 3. Toque Config Teléfono Info de Teléfono y Mi Numero.

#### 4.2 ESN/MEID

Le permite ver el ESN y / o información de su MEID teléfono.

- 1. Toque  $\overline{BB}$ .
- 2. Toque 章.
- 3. Toque Config Teléfono Info de Teléfono y ESN/MEID.

### 4.3 Glosario de Iconos

Le permite ver todos los iconos y sus significados.

- 1. Toque  $88$ .
- 2. Toque **检**.

3. Toque Config Teléfono Info de Teléfono y Glosario de Iconos.

#### 4.4 Versión

Le permite ver las versiones de la aplicaciones.

- 1. Toque  $88$ .
- 2. Toque  $\ddot{\bullet}$ .
- 3. Toque Config Teléfono Info de Teléfono y Versión.

## 5. Reinicio Principal

Le permite restaurar el teléfono a la configuración predeterminada de fábrica.

- 1. Toque  $88$ .
- 2. Toque **...**
- 3. Toque Config Teléfono y Reinicio Principal.
- 4. Toque . **Ok**
- 5. Aparecerá un mensaje que le advertirá que todos los parámetros volverán a la configuración predeterminada de fábrica.

**6. Toque Revertir / Cancelar** 

7. Introduzca la contraseña de cuatro dígitos, el teléfono volverá al la configuración predeterminada.

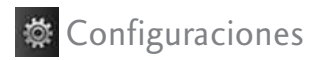

# Sistema

El menú Sistema le permite designar configuraciones específicas de red del sistema.

## 1. Red

#### 1.1 Selec de Sistema

Le permite configurar el entorno de administración del productor del teléfono. Deje esta configuración como predeterminada a menos que desee alterar la selección del sistema como se lo haya indicado su proveedor de servicio.

- 1. Toque  $88$ .
- 2. Toque **章**
- 3. Toque Sistema , Red y Selec de Sistema.
- 4. Toque una configuración. Sólo Base/ Automático A/ Automático B

## 1.2 Fijar NAM

Le permite seleccionar el NAM (Módulo de asignación de número) del teléfono si éste está registrado con varios proveedores de servicio.

- 1. Toque  $88$ .
- 2. Toque **章**.
- 3. Toque Sistema **(a)**. Red y Fijar NAM.
- 4. Toque una configuración. NAM1/ NAM2

### 1.3 Auto NAM

Permite que el teléfono cambie automáticamente entre números telefónicos programados que correspondan al área del proveedor de servicio.

- 1. Toque  $88$ .
- 2. Toque 章.

Download from Www.Somanuals.com. All Manuals Search And Download.

104

- 3. Toque Sistema **.** Red y Auto NAM.
- 4. Toque una configuración. ON/ OFF

### 1.4 Sistema de Servicio

Identifica el número de canal de un sistema atendido y un número SID. Esta información es sólo para asistencia técnica.

- 1. Toque  $88$ .
- 2. Toque  $\ddot{\otimes}$ .
- 3. Toque Sistema **3**.

Red y Sistema de Servicio.

## 2. Ubicación

Menú para modo GPS (Sistema de posicionamiento global: sistema de infomación de ubicación asistido por satélite).

- 1. Toque  $88$ .
- 2. Toque **芯**.
- 3. Toque Sistema <sup>3</sup> Ubicación.
- 4. Lea el mensaje sobre la función, tendrá que desplazarse a las siguientes páginas tocando **Siguien**
- 5. Toque una configuración.

Encendido/ Apagado

#### **Nota**

Las señales de satélite GPS no siempre se transmiten, especialmente si hay malas condiciones atmosféricas o ambientales, bajo techo y en otros casos.

105

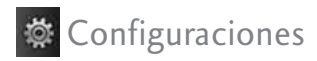

# Bluetooth®

El LG  $B$ *liss* es compatible con dispositivos que admiten los perfiles de audífonos y manos libres de Bluetooth®. Puede crear y almacenar 20 emparejamientos dentro del LG Bliss v conectarse a un dispositivo a la vez. El alcance de comunicación aproximado para la tecnología inalámbrica Bluetooth® es de hasta 10 metros (30 pies).

#### **Bluetooth QD ID B015227**

#### **Nota**

Lea la guía del usuario de cada accesorio del Bluetooth® que usted está intentando aparear con su teléfono porque las instrucciones pueden ser diferentes.

#### **Nota**

Las funciones de Bluetooth® de esta terminal pueden no ser compatibles con todos los dispositivos habilitados para Bluetooth®; su proveedor de servicios o fabricante de la teminal no puede ser responsable de la compatibilidad con dispositivos que no venden el proveedor de servicios o el fabricante de la terminal.

## 1. Potencia

Le permite establecer el estado de alimentación Encendido/Apagado.

- 1. Toque  $88$ .
- 2. Toque **卷**.
- 3. Toque Bluetooth  $\left\{ \cdot \right\}$ .
- 3. Toque una configuración.

ON/ OFF

#### **Nota**

De manera predeterminada, la funcionalidad del Bluetooth® de su dispositivo está desactivada.

# 2. Agregar Nuevo

El emparejamiento es el proceso que permite que la terminal ubique, establezca y registre una conexión 1-a-1 con el dispositivo objetivo.

#### **Para emparejar un nuevo dispositivo Bluetooth**®

- 1. Toque  $\overline{66}$ .
- 2. Toque  $\mathbb{R}$ .
- 3. Toque Bluetooth 8 y toque Buscando
- 4. Consulte las instrucciones del accesorio de Bluetooth® para configurar el dispositivo en el modo de emparejamiento.
- 5. Si Bluetooth® se configuró en apagado, se le indicará que lo encienda. Toque Sí.
- 6. El dispositivo aparecerá en el menú Dispositivos Encontrados una vez que se lo ubica. Toque el dispositivo.
- 7. El teléfono puede pedirle para la clave. Consulte la Accesorio Bluetooth® instrucciones para la clave adecuada (normalmente "0000" - 4 ceros). Introduzca el clave y toque **Ok**.
- 8. Una vez que el emparejamiento es satisfactorio, se le preguntará Siempre Preguntar o Siempre Conectar. Esto configura las preferencias para los aparatos emparejados.
- 9. Una vez conectado, el dispositivo aparecerá en el menú Pareja de Dispositivos.

107
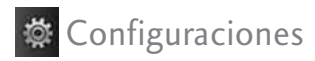

### 3. Pareja de Disposit.

Le permite ver la lista de dispositivos en par con su teléfono.

- 1. Toque  $88$ .
- 2. Toque  $\ddot{\otimes}$ .
- 3. Toque Bluetooth 3 v aparecerá su lista de Pareja de Disposit.

### 4. Configuración

### 4.1 Mi Visibilidad

Permite configurar la visibilidad de su función Bluetooth®.

- 1. Toque  $88$ .
- 2. Toque  $\ddot{\otimes}$ .
- 3. Toque Bluetooth  $\left| \cdot \right|$ . Mi Visibilidad.

4. Toque una opción

### Encendido/ Apagado

#### **Nota**

Si activa Mi Visibilidad, su dispositivo puede ser reconocido por otros dispositivos de Bluetooth® que estén en el radio de acción.

### 4.2 Nombre de Aparato

Le permite editar el nombre del Bluetooth ®.

- 1. Toque  $88$ .
- 2. Toque  $\ddot{\otimes}$ .
- 3. Toque Bluetooth **3.** toque Mi Info de Bluetooth.
- 4. Toque

#### . **Cambiar Nombre de Aparato**

5. Manténgase  $[\overline{\phantom{a}}]$  para borrar el nombre existente.

- 6. Use el teclado numérico para introducir un nuevo nombre personalizado.
- 7. Toque **Grdr** para guardar y salir.

### 4.3 Info de Aparato

Le permite ver la información del Bluetooth®.

- 1. Toque  $88$ .
- 2. Toque **...**
- 3. Toque Bluetooth  $\left| \cdot \right|$ Mi Info de Bluetooth.

### **Nota**

Música de Fondo no siempre está disponible. For ejemplo, ver o añadir archivos de multimedia obtenidos a través de Bluetooth® interrumpirá la música.

# **E** Conexión USB

Le permite seleccionar el puerto de datos.

- 1. Toque  $88$ .
- 2. Toque **卷**.
- 3. Toque Conexión USB .
- 4. Toque un submenú.

Modo de Conexión USB/ Aviso de Config

- 5. Toque una configuración.
- Opciones de el Modo de Conexión USB Módem USB/ Almacenamiento Masivo USB
- Opciones de el Aviso de Config ON/ OFF

109

### Información de seguridad de la TIA

Lo que sigue es la Información completa de seguridad de la TIA (Asociación de la industria de las telecomunicaciones) sobre teléfonos inalámbricos de mano.

### **Exposición a las señales de radiofrecuencia**

Su teléfono celular de mano inalámbrico es un transmisor y receptor de radio de baja potencia. Cuando está encendido, recibe y también envía señales de radiofrecuencia (RF).

En agosto de 1996, la Comisión Federal de Comunicaciones (FCC) de EE.UU. adoptó lineamientos de exposición a RF con niveles de seguridad para teléfonos inalámbricos de mano. Esos lineamientos corresponden a la norma de seguridad

establecida previamente por organismos de estándares tanto de EE.UU. como internacionales:

ANSI C95.1 (1992) \* NCRP Report 86 (1986) ICNIRP (1996)

\* Instituto de estándares nacional estadounidense, Consejo nacional de protección contra la radiación y mediciones, Comisión internacional de protección de radiación no ionizante Estos estándares se basaron en evaluaciones amplias y periódicas de la literatura científica relevante. Por ejemplo, más de 120 científicos, ingenieros y médicos de universidades, dependencias gubernamentales de salud y de la industria revisaron las investigaciones realizadas para desarrollar el estándar ANSI (C95.1).

El diseño de su teléfono cumple

Download from Www.Somanuals.com. All Manuals Search And Download.

los lineamientos de la FCC (y esas normas internacionales).

### **Cuidado de la antena**

Utilice solamente la antena incluida o una antena de reemplazo aprobada. Las antenas, modificaciones o accesorios no autorizados pueden dañar el teléfono y violar los reglamentos de la FCC.

#### **Funcionamiento del teléfono**

POSICIÓN NORMAL: Sostenga el teléfono como cualquier otro teléfono con la antena apuntando hacia arriba por sobre su hombro.

#### **Sugerencias para un funcionamiento más eficiente**

Para que su teléfono funcione con la máxima eficiencia:

No toque la antena innecesariamente cuando esté usando el teléfono. El contacto con la antena afecta la calidad de la llamada y puede ocasionar que el teléfono funcione a un nivel de potencia mayor que el que necesitaría de otro modo.

### **Manejo**

Compruebe las leyes y reglamentos referidos al uso de teléfonos inalámbricos en las áreas donde usted maneja y cúmplalas siempre. Igualmente, si va a usar el teléfono mientras maneja, por favor tenga presente lo siguiente:

- Preste toda su atención a conducir: manejar con seguridad es su primera responsabilidad;
- Use la operación a manos libres, si la tiene;
- Salga del camino y estaciónese antes de hacer o recibir una llamada si las 111

condiciones de manejo o la ley así lo demandan.

#### **Dispositivos electrónicos**

La mayoría del equipo electrónico moderno está blindado contra las señales de RF. Sin embargo, algunos equipos electrónicos pueden no estar blindados contra las señales de RF de su teléfono inalámbrico.

#### **Marcapasos**

La Asociación de fabricantes de la industria médica recomienda una separación mínima de quince (15) centímetros o seis (6) pulgadas entre el teléfono inalámbrico de mano y un marcapasos para evitar la posible interferencia con éste. Estas recomendaciones son coherentes con las investigaciones independientes y las recomendaciones de

Investigación en tecnología inalámbrica.

#### **Las personas con marcapasos:**

- Deben SIEMPRE mantener el teléfono a más de quince centímetros (seis pulgadas) del marcapasos cuando el teléfono esté encendido;
- No deben llevar el teléfono en un bolsillo del pecho;
- Deben usar la oreja opuesta al marcapasos para reducir al mínimo la posibilidad de interferencia;
- Deben apagar el teléfono de inmediato si tienen motivo para sospechar que está ocurriendo una interferencia.

### **Aparatos para la sordera**

Algunos teléfonos inalámbricos digitales pueden interferir con algunos aparatos para la sordera. En caso de presentarse tal

Download from Www.Somanuals.com. All Manuals Search And Download.

interferencia, es recomendable que consulte con su proveedor de servicio (o llame a la línea de servicio al cliente para comentar las opciones a su alcance).

### **Otros dispositivos médicos**

Si usa cualquier otro dispositivo médico personal, consulte al fabricante de dicho dispositivo para saber si está adecuadamente blindado contra la energía de RF externa. Su médico puede ayudarle a obtener esta información.

### **Centros de atención médica**

Apague el teléfono cuando esté en instalaciones de atención médica en las que haya letreros que así lo indiquen. Los hospitales o las instalaciones de atención médica pueden emplear equipos que podrían ser sensible a la energía de RF externa.

### **Vehículos**

Las señales de RF pueden afectar a los sistemas electrónicos mal instalados o blindados de manera inadecuada en los vehículos automotores. Pregunte al fabricante o a su representante respecto de su vehículo. También debe consultar al fabricante de cualquier equipo que haya añadido a su vehículo.

### **Instalaciones con letreros**

Apague el teléfono en cualquier instalación donde así lo exijan los letreros de aviso.

### **Aeronaves**

Los reglamentos de la FCC prohíben el uso del teléfono en el aire. Apague el teléfono antes de abordar una aeronave.

### **Áreas de explosivos**

Para evitar la interferencia en zonas donde se realicen explosiones, apague el teléfono

113

cuando esté en estos sitios o en áreas con letreros que indiquen: "Apague los radios de dos vías". Obedezca todos los letreros e instrucciones.

### **Atmósfera potencialmente explosiva**

Apague el teléfono cuando esté en un área con una atmósfera potencialmente explosiva y obedezca todos los letreros e instrucciones. Las chispas en dichas áreas pueden causar una explosión o un incendio que den como resultado lesiones personales o incluso la muerte. Las áreas con una atmósfera potencialmente explosiva están claramente marcadas con frecuencia, pero no siempre. Entre las áreas potenciales tenemos: las áreas de abastecimiento de combustible (como las gasolineras), bajo cubierta en barcos, instalaciones de almacenamiento o transferencia de combustible o

sustancias químicas, vehículos que usen gas de petróleo licuado (como propano o butano), áreas en las que el aire contenga sustancias químicas o partículas (como granos, polvo o polvo metálico) y cualquier otra área en la que normalmente sería recomendable que apagara el motor de su vehículo.

### **Para vehículos equipados con bolsas de aire**

Una bolsa de aire se infla con gran fuerza. NO coloque objetos, incluido el equipo inalámbrico, ya sea instalado o portátil, en el área que está sobre la bolsa de aire o en el área donde se despliega. Si el equipo inalámbrico del interior del vehículo está mal instalado y se infla la bolsa de aire, pueden producirse graves lesiones.

### Información de seguridad

Lea y atienda la información siguiente para el uso seguro y adecuado de su teléfono y para evitar cualquier daño. Igualmente, mantenga la guía del usuario en un sitio accesible en todo momento después de leerla.

*¡ Precaución! No seguir las instrucciones puede ocasionar daños leves o graves al producto.*

### **Seguridad del cargador y del adaptador**

- El cargador y el adaptador stán diseñados sólo para ser usados bajo techo.
- Intro duzca el cargador de baterías verticalmente en el enchufe eléctrico de pared.
- Use el adaptador correcto para su teléfono al usar el cargador de baterías en el extranjero.

● Únicamente use el cargador de baterías aprobado. En caso contrario, esto podría dar como resultado graves daños al teléfono.

#### **Información y cuidado de la batería**

- Deshágase de la batería correctamente o llévela con su proveedor de servicios inalábricos para que sea reciclada.
- La batería no necesita estar totalmente descargada para cargarse.
- Use únicamente cargadores aprobados por LG que sean específicamente para el modelo de su teléfono, ya que están diseñados para maximizar la vida útil de la batería.
- No desarme la batería ni le provoque un corto circuito.
- Mantenga limpios los contactos de metal de la batería.

115

- Reemplace la batería cuando ya no tenga un desempeño aceptable. La batería puede recargarse varios cientos de veces antes de necesitar ser reemplazada.
- Cargue la batería después de períodos prolongados sin usar el teléfono para maximizar la vida útil de la misma.
- La vida útil de la batería será distinta en función de los patrones de uso y las condiciones medioambientales.
- El uso extendido de la luz de fondo, del mininavegador y de los kits de conectividad de datos afectan la vida útil de la batería y los tiempos de conversación y espera.
- La función de autoprotección de la interrumpe la alimentación del teléfono cuando su operación esté en un estado anormal. En este caso, extraiga la batería del teléfono, vuelva a instalarla y encienda el teléfono.

### **Peligros de explosión, descargas eléctricas e incendio**

- No coloque el teléfono en sitios espuestos a exceso de polvo y mantenga la distancia mínima requerida entre el cable de alimentación y las fuentes de calor.
- Desconecte el cable de alimentación antes de limpiar el teléfono, y limpie la clavija de alimentación cuando esté sucia.
- Al usar la clavija de alimentación, asegúrese de que esté conectada firmemente. En caso contrario, puede provocar calor excesivo o incendio.
- Si coloca el teléfono en un bolsillo o bolso sin cubrir el receptáculo (clavija de alimentación), los artículos metálicos (tales como una moneda, clip o pluma) pueden provocarle un corto circuito al teléfono. Siembre cubra el receptáculo cuando no se esté

Download from Www.Somanuals.com. All Manuals Search And Download.

usando.

- No le provoque un corto circuito a la batería. Los artículos metálicos como monedas, clips o plumas en el bolsillo o bolso pueden provocar al moverse un cortocircuito en los terminales + y – de la batería (las tiras de metal de la batería). El cortocircuito de los terminales puede dañar la batería y ocasionar una explosión.
- No desarme ni aplaste la batería. Podría ocasionar un incendio.

#### **Aviso general**

- El uso de una batería dañada o el introducir la batería en la boca pueden causar gravs lesiones.
- No coloque cerca del teléfono artículos que contengan componentes magnéticos como serían tarjetas de crédito, tarjetas telefónicas, libretas de banco o boletos

del metro. El magnetismo del teléfono puede dañar los datos almacenados en la tira magnética.

- Hablar por el teléfono durante un período de tiempo prolongado puede reducir la calidad de la llamada debido al calor generado durante la utilización.
- Cuando el teléfono no se use durante mucho tiempo, almacénelo en un lugar seguro con el cable de alimentación desconectado.
- El uso del teléfono cerca de equipo receptor (como un televisor o radio) puede causar interferencia el teléfono.
- No use el teléfono si la antena está dañada. Si una antena dañada toca la piel, puede causar una ligera quemadura. Comuníquese con un Centro de servicio autorizado LG para que reemplacen la antena dañada.

117

- No sumerja el teléfono en agua. Si esto ocurre, apáguelo de inmediato y extraiga la batería. Si el teléfono no funciona, llévelo a un Centro de servicio autorizado LG.
- No pinte el teléfono.
- Los datos guardados en el teléfono se pueden borrar debido a un uso descuidado, reparación del teléfono o actualización del software. Por favor respalde sus números de teléfono importantes. (También podrían borrarse los tonos de timbre, mensajes de texto, mensajes de voz, imágenes y videos.) El fabricante no es responsable de daños debidos a la pérdida de datos.
- Al usar el teléfono en lugares públicos, fije el tono de timbre en vibración para no molestar a otras personas.
- No apague o encienda el teléfono cuando se lo ponga al oído.

● Use los accesorios (especialmente los micrófonos) con cuidado y asegúrese de que los cables están protegidos y no están en contacto con la antena innecesariamente.

### ilnformación de Seguridad Importante!

### **Evite los daños a la audición**

Puede haber pérdida permanente de la audición si usa su teléfono o audífonos a un volumen alto. Ajuste el volumen en un nivel seguro. Al paso del tiempo puede adaptarse a un volumen más alto del sonido del que puede parecer normal, pero esto puede ser dañino para su audición. Si experimenta zumbidos en el oído o escucha apagada la voz, deje de escuchar y haga que le revisen la audición. Mientras más alto es el volumen, se requiere menos tiempo antes de que su audición pueda

Download from Www.Somanuals.com. All Manuals Search And Download.

quedar afectada. Los expertos en audición sugieren que, para proteger su audición:

- Limite la cantidad de tiempo que usa su teléfono o audífonos a un volumen alto.
- Evite subir el volumen para bloquear entornos ruidosos.
- Baje el volumen si no puede escuchar a la gente hablando cerca de usted.

Para obtener información sobre cómo ajustar un límite máximo de volumen en su teléfono, vea la guía de características del mismo.

### **Uso de su teléfono con seguridad**

No se recomienda el uso de su teléfono mientras opera un vehículo y es ilegal en algunas áreas. Sea cuidadoso y atento al manejar. Deje de usar el teléfono si lo encuentra molesto o le distrae mientras opera cualquier tipo de

vehículo o realiza cualquier otra actividad que requiera su total atención.

#### **Evite los daños a la audición**

Puede haber pérdida permanente de la audición si usa los audífonos a un volumen alto. Ajuste el volumen en un nivel seguro. Al paso del tiempo puede adaptarse a un volumen más alto del sonido del que puede parecer normal, pero esto puede ser dañino para su audición. Si experimenta zumbidos en el oído o escucha apagada la voz, deje de escuchar y haga que le revisen la audición. Mientras más alto es el volumen, se requiere menos tiempo antes de que su audición pueda quedar afectada. Los expertos en audición sugieren que, para proteger su audición:

Limite la cantidad de tiempo que usa los audífonos a un volumen alto.

119

- Evite subir el volumen para bloquear entornos ruidosos.
- Baje el volumen si no puede escuchar a la gente hablando cerca de usted.

Para obtener información sobre cómo ajustar un límite máximo de volumen en sus audífonos, vea la guía de características del terminal.

### **Uso de los audífonos con seguridad**

No se recomienda el uso de audífonos para escuchar música mientras opera un vehículo y es ilegal en algunas áreas. Sea cuidadoso y atento al manejar. Deje de usar este dispositivo si lo encuentra molesto o le distrae mientras opera cualquier tipo de vehículo o realiza cualquier otra actividad que requiera su total atención.

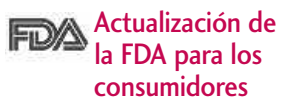

Actualización para consumidores sobre teléfonos móviles del Centro de dispositivos y salud radiológica de la Administración de alimentos y medicamentos de FE.UU.

#### 1. ¿Representan un riesgo para la salud los teléfonos inalámbricos?

La evidencia científica disponible no muestra que haya ningún problema de salud asociado con el uso de teléfonos inalámbricos. Sin embargo, no hay pruebas de que los teléfonos inalámbricos sean totalmente seguros. Los teléfonos inalámbricos emiten bajos niveles de energía de radiofrecuencia (RF) en el rango de microondas cuando se usan. También emiten muy bajos niveles de RF cuando están en modo de espera. Mientras que altos niveles de RF pueden producir efectos en la salud (calentando los tejidos), la exposición

Download from Www.Somanuals.com. All Manuals Search And Download.

a RF de bajo nivel no produce efectos de calentamiento y no causa efectos conocidos adversos para la salud. Muchos estudios sobre la exposición a RF de bajo nivel no han encontrado ningún efecto biológico. Algunos estudios han sugerido que puede haber algunos efectos biológicos, pero tales conclusiones no se han visto confirmadas por investigaciones adicionales. En algunos casos, los investigadores han tenido dificultades en reproducir tales estudios o en determinar el motivo de las inconsistencias en los resultados.

### 2. ¿Cuál es el papel de la FDA en cuanto a que los teléfonos inalámbricos sean seguros?

Según las leyes, la FDA no comprueba la seguridad de los productos para el consumidor que emitan radiación antes de que puedan venderse, como sí lo hace con los nuevos medicamentos o dispositivos médicos. No obstante, la agencia tiene autoridad para emprender

acciones si se demuestra que los teléfonos inalámbricos emiten energía de radiofrecuencia (RF) a un nivel que sea peligroso para el usuario. En tal caso, la FDA podría exigir a los fabricantes de teléfonos inalámbricos que informaran a los usuarios del riesgo para la salud y reparar, reemplazar o sacar del mercado los teléfonos de modo que deje de existir el riesgo.

Aunque los datos científicos existentes no justifican que la FDA emprenda acciones reglamentarias, la agencia ha instado a la industria de los teléfonos inalámbricos para que dé determinados pasos, entre ellos los siguientes:

- Apoyar la investigación necesaria sobre los posibles efectos biológicos de las radiofrecuencias del tipo que emiten los teléfonos inalámbricos;
- Diseñar teléfonos inalámbricos de tal modo que se minimice la exposición del usuario a RF que no

sea necesaria para la función del dispositivo y

● Cooperar para dar a los usuarios de teléfonos inalámbricos la mejor información sobre los posibles efectos del uso de los teléfonos inalámbricos sobre la salud humana.

La FDA pertenece a un grupo de trabajo interinstitucional de dependencias federales que tienen responsabilidad en distintos aspectos de la seguridad de la RF para garantizar la coordinación de esfuerzos a nivel federal. Las siguientes instituciones pertenecen a este grupo de trabajo:

- National Institute for Occupational Safety and Health
- **•** Environmental Protection Agency
- Occupational Safety and Health Administration
- National Telecommunications and Information Administration

El National Institutes of Health también participa en algunas actividades del grupo de trabajo interinstitucional.

La FDA comparte las responsabilidades reglamentarias sobre los teléfonos inalámbricos con la Comisión federal de comunicaciones (FCC). Todos los teléfonos que se venden en EE.UU. deben cumplir con los lineamientos de seguridad de la FCC que limitan la exposición a radiofrecuencias. La FCC depende de la FDA y de otras instituciones de salud para las cuestiones de seguridad de los teléfonos inalámbricos. La FCC también regula las estaciones de base de las cuales dependen los teléfonos inalámbricos. Mientras que estas estaciones de base funcionan a una potencia mayor que los teléfonos inalámbricos mismos, la exposición a RF que recibe la gente de estas estaciones de base es habitualmente miles de veces menor de la que pueden tener procedente de los teléfonos inalámbricos. Las estaciones

las cuestiones de seguridad que se 3. ¿Qué tipos de teléfonos son el

El término "teléfonos inalámbricos" se refiere a los teléfonos inalámbricos de mano con antenas interconstruidas, con frecuencia llamados teléfonos "celulares", "móviles" o "PCS". Estos tipos de teléfonos inalámbricos pueden exponer al usuario a una energía de radiofrecuencia (RF) mensurable debido a la corta distancia entre el teléfono y la cabeza del usuario. Estas exposiciones a RF están limitadas por los lineamientos de seguridad de la FCC que se desarrollaron con indicaciones de la FDA y otras dependencias federales de salud y seguridad. Cuando el teléfono se encuentra a distancias mayores del usuario, la exposición a RF es drásticamente menor, porque la exposición a RF de una persona disminuye rápidamente al

de base, por tanto no están sujetas a

analizan en este documento.

tema de esta actualización?

incrementarse la distancia de la fuente. Los así llamados "teléfonos inalámbricos" que tienen una unidad de base conectada al cableado telefónico de una casa habitualmente funcionan a niveles de potencia mucho menores y por tanto producen exposiciones a RF que están muy por debajo de los límites de seguridad de la FCC.

#### 4. ¿Cuáles son los resultados de la investigación que ya se ha realizado?

La investigación realizada hasta la fecha ha producido resultados contradictorios y muchos estudios han sufrido de fallas en sus métodos de investigación. Los experimentos con animales que investigan los efectos de la exposición a las energías de radiofrecuencia (RF) características de los teléfonos inalámbricos han producido resultados contradictorios que con frecuencia no pueden repetirse en otros laboratorios. Algunos estudios con animales, sin embargo, sugieren que bajos niveles

123

de RF podrían acelerar el desarrollo del cáncer en animales de laboratorio. Sin embargo, muchos de los estudios que mostraron un desarrollo de tumores aumentado usaron animales que habían sido alterados genéticamente o tratados con sustancias químicas causantes de cáncer de modo que estuvieran predispuestos a desarrollar cáncer aún sin la presencia de una exposición a RF. Otros estudios expusieron a los animales a RF durante períodos de hasta 22 horas al día. Estas condiciones no se asemejan a las condiciones bajo las cuales la gente usa los teléfonos inalámbricos, de modo que no sabemos con certeza qué significan los resultados de dichos estudios para la salud humana. Tres grandes estudios epidemiológicos se han publicado desde diciembre de 2000. Entre ellos, los estudios investigaron cualquier posible asociación entre el uso de teléfonos inalámbricos y el cáncer primario del cerebro, glioma,

meningioma, o neuroma acústico, tumores del cerebro o de la glándula salival, leucemia u otros tipos de cáncer. Ninguno de los estudios demostró la existencia de ningún efecto dañino para la salud originado en la exposición a RF de los teléfonos inalámbricos. No obstante, ninguno de los estudios puede responder a preguntas sobre la exposición a largo plazo, ya que el período promedio de uso del teléfono en estos estudios fue de alrededor de tres años.

5. ¿Qué investigaciones se necesitan para decidir si la exposición a RF de los teléfonos inalámbricos representa un riesgo para la salud?

Una combinación de estudios de laboratorio y estudios epidemiológicos de gente que utiliza teléfonos inalámbricos efectivamente proporcionaría algunos de los datos necesarios. Dentro de algunos años se podrán realizar estudios de exposición animal durante toda la vida. Sin embargo, se necesitarían

**Seguridad** 

grandes cantidades de animales para proporcionar pruebas confiables de un efecto promotor del cáncer, si existiera. Los estudios epidemiológicos pueden proporcionar datos directamente aplicables a poblaciones humanas, pero puede ser necesario un seguimiento de 10 años o más para proporcionar respuestas acerca de algunos efectos sobre la salud, como lo sería el cáncer. Esto se debe a que al intervalo entre el momento de la exposición a un agente cancerígeno y el momento en que se desarrollan los tumores, en caso de hacerlo, puede ser de muchos, muchos años. La interpretación de los estudios epidemiológicos se ve entorpecida por la dificultad de medir la exposición real a RF durante el uso cotidiano de los teléfonos inalámbricos. Muchos factores afectan esta medición, como el ángulo al que se sostiene el teléfono, o el modelo de teléfono que se usa.

6. ¿Qué está haciendo la FDA para averiguar más acerca de los posibles efectos en la salud de la RF de los teléfonos inalámbricos?

La FDA está trabajando con el U.S. National Toxicology Program (Programa nacional de toxicología de EE.UU.) y con grupos de investigadores en todo el mundo para asegurarse de que se lleven a cabo estudios de alta prioridad con animales para ocuparse de importantes preguntas referentes a los efectos de la exposición a la energía de radiofrecuencia (RF).

La FDA ha sido un participante líder en el Proyecto de campos electromagnéticos (EMF) internacional de la Organización Mundial de la Salud desde su origen en 1996. Un importante resultado de este trabajo ha sido el desarrollo de una agenda detallada de necesidades de investigación que ha impulsado el establecimiento de nuevos programas de investigación por todo el mundo.

El proyecto también ha ayudado a desarrollar una serie de documentos de información pública sobre temas de EMF. La FDA y la Asociación de Telecomunicaciones e Internet Celular (CTIA) tienen un Acuerdo de investigación y desarrollo en colaboración (CRADA) formal para realizar investigaciones sobre la seguridad de los teléfonos inalámbricos. La FDA proporciona la supervisión científica, recibiendo informes de expertos de organizaciones gubernamentales, de la industria y académicas. La investigación patrocinada por la CTIA se realiza por medio de contratos con investigadores independientes. La investigación inicial incluirá tanto estudios de laboratorio como estudios de los usuarios de teléfonos inalámbricos. El CRADA también incluirá una amplia evaluación de las necesidades de investigación adicionales en el contexto de los más recientes desarrollos de investigación del mundo.

7. ¿Cómo puedo averiguar cuánta exposición a energía de radiofrecuencia puedo recibir al usar mi teléfono inalámbrico?

Todos los teléfonos que se venden en Estados Unidos deben cumplir con los lineamientos de la Comisión Federal de Comunicaciones (FCC) que limitan las exposiciones a la energía de radiofrecuencia (RF). La FCC estableció esos lineamientos asesorada por la FDA y otras dependencias federales de salud y seguridad. El límite de la FCC para exposición a RF de teléfonos inalámbricos se ha fijado a una Tasa de absorción específica (Specific Absorption Rate, SAR) de 1.6 watts por kilogramo (1.6 W/kg). El límite de la FCC es consistente con los estándares de seguridad desarrollados por el Instituto de ingeniería eléctrica y electrónica (Institute of Electrical and Electronic Engineering, IEEE) y el Consejo nacional para la protección y medición de la radiación (National

Download from Www.Somanuals.com. All Manuals Search And Download.

**Seguridad** 

Council on Radiation Protection and Measurement). El límite de exposición toma en consideración la capacidad del cuerpo de eliminar el calor de los tejidos que absorben energía de los teléfonos inalámbricos y se ha fijado muy por debajo de los niveles que se sabe que tienen algún efecto. Los fabricantes de teléfonos inalámbricos deben informar a la FCC del nivel de exposición a RF de cada modelo de teléfono. El sitio Web de la FCC (http://www. fcc.gov/oet/ rfsafety) ofrece direcciones para ubicar el número de certificación de la FCC en su teléfono de modo que puede encontrar el nivel de exposición de RF de su teléfono en la lista que aparece en línea.

8. ¿Qué ha hecho la FDA para medir la energía de radiofrecuencia que proviene de los teléfonos inalámbricos?

El Instituto de Ingenieros en Electrónica y Electricidad (IEEE) está desarrollando un estándar técnico

para la medición de la exposición a energía de radiofrecuencia (RF) proveniente de los teléfonos inalámbricos y otros dispositivos inalámbricos con la participación y el liderazgo de científicos e ingenieros de la FDA. El estándar denominado "Práctica recomendada para determinar la Tasa de absorción específica (SAR) pico espacial en el cuerpo humano debida a los dispositivos de comunicación inalámbrica: técnicas experimentales" establece la primera metodología consistente de pruebas para medir la tasa a la cual se deposita la RF en la cabeza de los usuarios de teléfonos inalámbricos. El método de prueba utiliza un modelo de la cabeza humana que simula sus tejidos. Se espera que la metodología de pruebas de SAR estandarizada mejore notablemente la consistencia de las mediciones realizadas en distintos laboratorios con el mismo teléfono. La SAR es la medición de la cantidad de energía que absorben los tejidos, ya

sea de todo el cuerpo o de una pequeña parte de él. Se mide en watts/kg (o miliwatts/g) de materia. Esta medición se emplea para determinar si un teléfono inalámbrico cumple con los lineamientos de seguridad.

9. ¿Qué pasos puedo dar para reducir mi exposición a la energía de radiofrecuencia de mi teléfono inalámbrico?

Si estos productos presentan un riesgo, cosa que en este momento no sabemos que ocurra, es

probablemente muy pequeño. Pero si le preocupa evitar incluso los riesgos potenciales, puede tomar en cuenta estos consejos sencillos para reducir al mínimo su exposición a la energía de radiofrecuencia (RF). Dado que el tiempo es un factor clave en la cantidad de exposición que una persona puede recibir, la reducción del tiempo dedicado al uso de teléfonos inalámbricos reducirá la exposición a RF. Si debe mantener

conversaciones prolongadas con teléfonos inalámbricos todos los días, puede aumentar la distancia entre su cuerpo y la fuente de la RF, dado que el nivel de exposición cae drásticamente con la distancia. Por ejemplo, podría usar un auricular y llevar el teléfono inalámbrico lejos del cuerpo o usar teléfonos inalámbricos conectados a una antena remota.

Reiteramos que los datos científicos no demuestran que los teléfonos inalámbricos sean dañinos. Pero si le preocupa la exposición a RF de estos productos, puede usar medidas como las descritas arriba para reducir su exposición a RF producto del uso de teléfonos inalámbricos.

#### 10. ¿Qué hay del uso de teléfonos inalámbricos por parte de los niños?

La evidencia científica no muestra ningún peligro para los usuarios de teléfonos inalámbricos, incluidos los niños y adolescentes. Si desea reducir la exposición a la energía de radiofrecuencia (RF), las medidas

arriba indicadas se aplicarían a niños y adolescentes que usen teléfonos inalámbricos. La reducción del tiempo de uso de teléfonos inalámbricos y aumentar la distancia entre el usuario y la fuente de RF disminuirá la exposición a RF.

Algunos grupos patrocinados por otros gobiernos han aconsejado que se desaliente el uso de teléfonos inalámbricos del todo para los niños. Por ejemplo, el gobierno del Reino Unido distribuyó volantes con una recomendación similar en diciembre de 2000. Señalaron que no hay pruebas de que el uso de teléfonos inalámbricos cause tumores cerebrales u otros efectos dañinos. Su recomendación para que se limitara el uso de teléfonos inalámbricos por parte de los niños era estrictamente precautoria, no estaba basada en ninguna evidencia científica de que exista ningún riesgo para la salud.

### 11. ¿Qué hay de la interferencia de los teléfonos inalámbricos con el equipo médico?

La energía de radiofrecuencia (RF) de los teléfonos inalámbricos puede interactuar con algunos dispositivos electrónicos. Por este motivo, la FDA ayudó al desarrollo de un método de prueba detallado para medir la interferencia electromagnética (EMI) de los teléfonos inalámbricos en los marcapasos implantados y los desfibriladores. El método de prueba ahora es parte de un estándar patrocinado por la Asociación para el avance de la instrumentación médica (Association for the Advancement of Medical Instrumentation, AAMI). El borrador final, un esfuerzo conjunto de la FDA, los fabricantes de dispositivos médicos y otros grupos, se concluyó a fines de 2000. Este estándar permitirá a los fabricantes asegurarse de que los marcapasos cardiacos y los desfibriladores estén a salvo de EMI de teléfonos inalámbricos.

**Seguridad** 

130

La FDA ha probado aparatos para la sordera para determinar si reciben interferencia de los teléfonos inalámbricos de mano y ayudó a desarrollar un estándar voluntario patrocinado por el Instituto de Ingenieros en Electrónica y Electricidad (IEEE). Este estándar especifica los métodos de prueba y los requisitos de desempeño de los aparatos para la sordera y los teléfonos inalámbricos de modo que no ocurra ninguna interferencia cuando una persona use al mismo tiempo un teléfono y un aparato para la sordera que sean "compatibles". Este estándar fue aprobado por la IEEE en 2000.

La FDA sigue supervisando el uso de los teléfonos inalámbricos para detectar posibles interacciones con otros dispositivos médicos. Si se determinara que se presenta una interferencia dañina, la FDA realizará las pruebas necesarias para evaluar la interferencia y trabajará para resolver el problema.

12. ¿Dónde puedo hallar información adicional?

Para obtener información adicional, por favor consulte los recursos siguientes:

Página Web de la FDA sobre teléfonos inalámbricos

#### (http://www.fda.gov/cellphones/)

Programa de seguridad de RF de la Comisión Federal de Comunicaciones (FCC)

(http://www.fcc.gov/oet/rfsafety)

Comisión Internacional para la Protección contra Radiación no Ionizante

(http://www.icnirp.de)

Proyecto de EMF internacional de la Organización Mundial de la Salud (OMS)

(http://www.who.int/emf)

Junta Nacional de Protección Radiológica (R.U.)

(http://www.hpa.org.uk/radiation/)

### 10 Consejos de Seguridad para **Conductores**

Un teléfono inalámbrico le ofrece la extraordinaria capacidad de comunicarse por voz prácticamente en cualquier lugar y a cualquier hora. Las ventajas de los teléfonos inalámbricos van acompañadas de una gran responsabilidad por parte de los conductores.

Cuando conduzca un coche, la conducción es su primera responsabilidad. Cuando utilice un teléfono inalámbrico y esté al volante, sea sensato y tenga presente los siguientes consejos:

1. Conozca su teléfono inalámbrico y sus funciones, como la marcación rápida y la rellamada. Lea el manual de instrucciones con atención y aprenda a sacar partido de las valiosas funciones que ofrecen la mayoría de teléfonos, entre las que se incluyen la rellamada automática y la memoria. Asimismo, memorice el teclado del teléfono para que pueda utilizar la función de marcación rápida sin dejar de prestar atención a la carretera.

- 2. Cuando esté disponible, utilice un dispositivo de manos libres. Varios accesorios para teléfonos inalámbricos con manos libres están a su disposición actualmente. Tanto si elige un dispositivo montado e instalado para su teléfono inalámbrico como si utiliza un accesorio para teléfono con altavoz, saque partido de estos dispositivos si están a su disposición.
- 3. Asegúrese de que coloca el teléfono inalámbrico en un lugar de fácil alcance y donde

pueda utilizarlo sin perder de vista la carretera. Si recibe una llamada en un momento inoportuno, si es posible, dejeque el buzón de voz conteste en su lugar.

- 4. Termine las conversaciones que se produzcan en condiciones o situaciones de conducción peligrosa. Comunique a la persona con la que está hablando que está conduciendo; si fuera necesario, termine la llamada en situaciones de tráfico denso o en las que las condiciones climatológicas comporten un peligro para la conducción. La lluvia, el aguanieve, la nieve y el hielo pueden ser peligrosos, así como un tráfico denso. Como conductor, su principal responsabilidad es prestar atención a la carretera.
- 5. No tome notas ni busque números de teléfono mientras conduce. Si está leyendo una agenda o una tarieta de visita. así como si está escribiendo una lista de "tareas por hacer" mientras conduce, no está viendo lo que está haciendo. Es de sentido común:no se ponga en una situación peligrosa porque esté leyendo o escribiendo y no esté prestando atención a la carretera o a los vehículos cercanos.
- 6. Marque con cuidado y observe el tráfico; si es posible, realice las llamadas cuando no esté circulando o antes de ponerse en circulación. Intente planificar sus llamadas antes de iniciar el viaje o intente que éstas coincidan con los momentos en los que esté parado en una señal de Stop, en un semáforo

Seguridad

en rojo o en cualquier otra situación en la que deba detenerse. Si necesita marcar mientras conduce, siga este sencillo consejo: marque unos cuantos números, compruebe la carretera y los espejos y, a continuación, siga marcando.

- 7. No mantenga conversaciones conflictivas o de gran carga emocional que puedan distraerle. Este tipo de conversaciones debe evitarse a toda costa, ya que le distraen e incluso le pueden poner en peligro cuando está al volante. Asegúrese de que la gente con la que está hablando sabe que está conduciendo y, si fuera necesario, termine aquellas conversaciones que puedan distraer su atención de la carretera.
- 8. Utilice el teléfono inalámbrico para pedir ayuda. Un teléfono inalámbrico es una de las mejores herramientas que posee para protegerse a usted y proteger a su familia en situaciones peligrosas; con el teléfono a su lado, sólo tres números le separarán de la ayuda necesaria. Marque el 911 u otro número de emergencia local en caso de incendio, accidente de tráfico, peligro en la carretera o emergencia médica. ¡Recuerde que es una llamada gratuita para su teléfono inalámbrico!
- 9. Utilice el teléfono inalámbrico para ayudar a otras personas en situaciones de emergencia. Un teléfono inalámbrico le ofrece la oportunidad perfecta para ser un "buen samaritano" en su comunidad. Si presencia un accidente de circulación, un delito o cualquier otra

Seguridad

emergencia grave en la que haya vidas en peligro, llame al 911 o a otro número de emergencia local, ya que también le gustaría que otros lo hicieran por usted.

10. Llame al servicio de asistencia en carretera o a un número de asistencia especial para situaciones que no sean de emergencia si fuera necesario. Durante la conducción encontrará situaciones que precisen de atención, pero no serán lo bastante urgentes como para llamar a los servicios de emergencia. Sin embargo, puede utilizar el teléfono inalámbrico para echar una mano. Si ve un vehículo averiado que no supone un peligro, una señal de tráfico rota, un accidente de tráfico de poca importancia en la que no parece haber heridos

o un vehículo robado, llame al servicio de asistencia en carretera o a otro número de asistencia especial para situaciones que no sean de emergencia.

Las sugerencias que aparecen arriba se ofrecen como lineamientos generales. Antes de decidir si usar su dispositivo móvil mientras opera un vehículo, se recomienda que consulte con las leyes locales aplicables de su jurisdicción u otras normativas respecto de dicho uso. Tales leyes u otras normativas pueden prohibir o restringir de otra forma la manera en la cual un conductor pued eusar su teléfono al estar operando un vehículo.

Seguridad

134

### Información al consumidor sobre la SAR

(Tasa de absorción específica, Specific Absorption Rate)

Este modelo de teléfono cumple los requisitos del gobierno sobre exposición a las ondas radiales. Su teléfono inalámbrico es esencialmente un transmisor y receptor de radio. Ha sido diseñado y fabricado para no sobrepasar los límites de emisión en cuanto a exposición a energía de radiofrecuencia (RF) establecidos por la Comisión Federal de Comunicaciones (FCC) del gobierno de EE.UU. Estos límites de exposición de la FCC derivan de las recomendaciones de dos organizaciones expertas, el Consejo Nacional para las Mediciones y la Protección contra Radiación (NCRP) y el

Instituto de Ingenieros Eléctricos y Electrónicos (IEEE). En ambos casos, las recomendaciones fueron desarrolladas por científicos y expertos en ingeniería provenientes de la industria, el gobierno y academias después de revisiones extensivas de la literatura científica relacionada con los efectos biológicos de la energía de RF. El límite de exposición para los teléfonos móviles inalámbricos emplea una unidad de medida conocida como la Tasa de Absorción Específica o SAR. La SAR es una medida de la tasa de absorción de energía de RF por el cuerpo humano expresada en unidades de watts por kilogramo (W/kg). La FCC requiere que los teléfonos inalámbricos cumplan con un límite de seguridad de 1,6 watts por kilogramo (1,6 W/kg). El límite de exposición de la FCC

incorpora un margen sustancial de seguridad para dar protección adicional al público y para dar cuenta de las variaciones en las mediciones.

Las pruebas de SAR se llevan a cabo usando posiciones de operación estándar especificadas por la FCC con el teléfono transmitiendo a su nivel de potencia certificado más elevado en todas las bandas de frecuencia probadas. Aunque la SAR se determina al máximo nivel de potencia certificado, el nivel de SAR real del teléfono mientras está en funcionamiento puede ser bien por debajo del valor máximo. Debido a que el teléfono ha sido diseñado para funcionar en múltiples niveles de potencia para usar sólo la potencia requerida para llegar a la red, en general cuanto más cerca se encuentre de una antena de estación base

inalámbrica, más baja será la salida de potencia.

Antes de que un modelo de teléfono esté disponible para la venta al público, debe ser probado y certificado ante la FCC de que no excede el límite establecido por el requisito adoptado por el gobierno para una exposición segura. Las pruebas se realizan en posiciones y ubicaciones (por ejemplo, en el oído y usado en el cuerpo), según lo requerido por la FCC para cada modelo. Este dispositivo fue probado para operaciones típicas usado en el cuerpo con la parte posterior del teléfono a 0,6 pulgadas entre el cuerpo del usuario y la parte posterior del teléfono. Para cumplir con los requisitos de exposición de RF de la FCC, debe mantenerse una distancia de separación mínima de 0,79 pulgadas (2,0 cm) entre el

Download from Www.Somanuals.com. All Manuals Search And Download.

**Seguridad** 

137

cuerpo del usuario y la parte posterior del teléfono. No deben usarse sujetadores de cinturón, fundas y otros accesorios de terceros que contengan componentes metálicos. Los accesorios usados sobre le cuerpo que no pueden mantener una distancia de separación de 0,79 pulgadas (2,0 cm) entre el cuerpo del usuario y la parte posterior del teléfono, y que no han sido probados para operaciones típicas de uso en el cuerpo pueden no cumplir con los límites de exposición de RF de la FCC y deben evitarse.

La FCC ha otorgado una Autorización de Equipos para este modelo de teléfono con todos los niveles de SAR informados evaluados en cumplimiento con las pautas de emisión de RF de la FCC.

El valor más elevado de la SAR para este modelo de teléfono

cuando se probó para ser usado en el oído es de 1.21 W/kg y cuando se lo usa sobre el cuerpo, según lo descrito en este manual del usuario es de 0.706 W/kg. Si bien pueden existir diferencias entre niveles de SAR de diversos teléfonos y en varias posiciones, todos cumplen con el requisito del gobierno para una exposición segura.

La información de la SAR sobre este modelo de teléfono está archivada en la FCC y puede encontrarse en la sección Display Grant de http://www.fcc.gov/oet/fccid después de buscar en FCC ID.

Para buscar información correspondiente a un modelo de teléfono en particular, el sitio usa el número de ID de FCC del teléfono que generalmente está impreso en algún lugar en la cubierta del teléfono. A veces puede ser necesario quitar las

baterías para encontrar el número. Una vez que tiene el número de ID de la FCC para un teléfono en particular, siga las instrucciones en el sitio Web, el cual deberá proveer valores para una SAR máxima o típica para un teléfono en particular.

Puede encontrar información adicional sobre Tasas de Absorción Específicas en el sitio Web de la Asociación de Industrias de Telecomunicaciones Celulares (CTIA) en http://www.ctia.org/

\*En Estados Unidos y Canadá, el límite de SAR de los teléfonos celulares usados por el público es de 1.6 watts/kg (W/kg) promediados sobre un gramo de tejido. El estándar incluye un margen sustancial de seguridad para dar una protección adicional al público y para tomar en cuenta cualquier variación en las mediciones.

### Reglas para la compatibilidad con aparatos para la sordera (HAC) de la FCC para los dispositivos inalámbricos

El 10 de julio de 2003, el Informe y orden de la minuta WT 01-309 de la Comisión federal de comunicaciones (FCC) de los EE.UU. modificó la excepción a los teléfonos inalámbricos en los términos de la Ley de compatibilidad con aparatos para la sordera de 1988 (Ley HAC) para exigir que los teléfonos inalámbricos digitales sean compatibles con los aparatos para la sordera. El objetivo de la Ley HAC es asegurar un acceso razonable a los servicios de telecomunicaciones por parte de las personas con discapacidades auditivas.

Download from Www.Somanuals.com. All Manuals Search And Download.

Aunque algunos teléfonos inalámbricos se usan cerca de algunos dispositivos para la audición (aparatos para la sordera e implantes cocleares), los usuarios pueden detectar un ruido de zumbido, murmullo o chirrido. Algunos dispositivos auditivos son más inmunes a este ruido de interferencia que otros, y los teléfonos también varían en la cantidad de interferencia que generan.

La industria de los teléfonos inalámbricos ha desarrollado un sistema de clasificación para los teléfonos inalámbricos, para ayudar a los usuarios de dispositivos auditivos a encontrar teléfonos que puedan ser compatibles con sus dispositivos. No se han clasificado todos los teléfonos. Los teléfonos clasificados tienen la clasificación en su caja o llevan una etiqueta situada en la caja.

Las clasificaciones no son garantías.

Los resultados variarán en función del dispositivo auditivo del usuario y su pérdida de audición. Si su dispositivo auditivo resultara ser vulnerable a la interferencia, es posible que no pueda usar satisfactoriamente un teléfono clasificado. Probar el teléfono con su dispositivo auditivo es la mejor forma de evaluarlo para sus necesidades personales.

Clasificaciones M: Los teléfonos con clasificación M3 o M4 cumplen los requisitos de la FCC y probablemente generen menos interferencia para los dispositivos auditivos que los teléfonos no etiquetados. M4 es la mejor o más alta de las dos clasificaciones.

Clasificaciones T: Los teléfonos clasificados como T3 o T4

cumplen con los requisitos de la FCC y es probable que generen menos interferencia a los dispositivos para la audición que los teléfonos que no están etiquetados. T4 la mejor o más alta de las dos clasificaciones.

Los dispositivos auditivos también pueden estar clasificados. El fabricante de su dispositivo auditivo o su profesional de la salud auditiva puede ayudarle a encontrar esta clasificación. Las clasificaciones más altas indican que el dispositivo auditivo es relativamente inmune al ruido de interferencia. Los valores de la clasificación del aparato para sordera y el teléfono inalámbrico se suman. Una suma de 5 se considera aceptable para el uso normal. Una suma de 6 se considera como la de mejor uso.

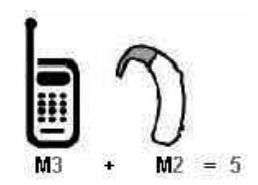

En el ejemplo antes señalado, si un aparato para sordera cumple con la clasificación de nivel M2 y el teléfono inalámbrico cumple la clasificación de nivel M3, la suma de los dos valores es igual a M5. Esto debería proporcionar al usuario del aparato para sordera un "uno normal" al usar su dispositivo auditivo con ese teléfono inalámbrico en particular. "Uso normal" en este contexto se define como una calidad de señal que es aceptable para el funcionamiento normal.

La marca M tiene tiene por objeto ser sinónimo de la marca

U. La marca T tiene tiene por objeto ser sinónimo de la marca UT. Las marcas M y T son recomendadas por la Alianza para las soluciones de las industrias de telecomunicaciones (ATIS). Las marcas U y UT se referencian en la Sección 20.19 de las reglas de la FCC.

El procedimiento de clasificación y medición HAC se describe en el estándar C63.19 del Instituto de estándares nacional estadounidense (ANSI).

Al estar hablando por el telefono celular, se recomienda que desactive el modo BT (Bluetooth®) para HAC.

Para obtener información sobre los aparatos para audición y los teléfonos digitales inalámbricos

Compatibilidad y control de volumen según la FCC

http://www.fcc.gov/cgb/dro/hearing.html

Universidad de Gallaudet, RERC

http://tap.Gallaudet.edu/DigWireless.KS/DigWireless.htm

Hearing Loss Association of America [HLAA]

http://www.hearingloss.org/learn/cellphonetech.asp

Orden de compatibilidad con aparatos para la audición de la FCC

http://hraunfoss.fcc.gov/edocs\_public/attachmatch/FCC-03-168A1.pdf

141

# Accesorios

Ac c esorios

Hay diversos accesorios disponibles para su teléfono celular. Consulte a su distribuidor local para saber con cuáles cuenta. Los artículos opcionales se venden por separado.

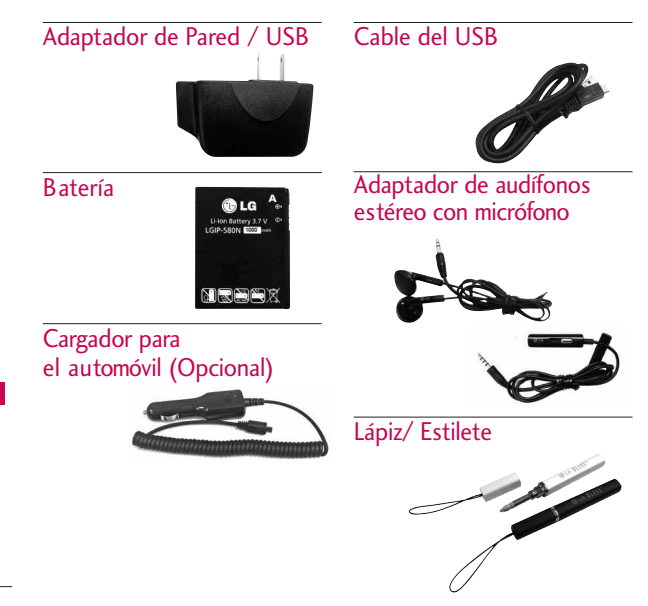

142 Download from Www.Somanuals.com. All Manuals Search And Download.

# Declaración De Garantía Limitada

### 1. LO QUE CUBRE ESTA GARANTÍA:

LG le ofrece una garantía limitada de que la unidad de suscriptor adjunta y sus accesorios incluidos estaran libres de defectos de materiales y mano de obra segun los terminos y condiciones siguientes:

(1) La garantía limitada del producto se prolonga durante DOCE (12) MESES contado a partir de la fecha de adquisicion del producto. El periodo de garantía restante QUINCE (15) MESES de la unidad que se esta reparando o sustituyendo se determinara mediante la presentacion del recibo de ventas original por la compra de la unidad.

- (2) La garantía limitada se extiende solo al comprador original del producto y no es asignable ni transferible a ningun otro comprador o usuario final subsecuentes.
- (3) Esta garantía solo es buena para el comprador original del producto durante el periodo de garantía siempre que sea en los EE.UU., incluidos Alaska, Hawaii, los territorios de los EE.UU. y todas las provincias canadienses.
- (4) La carcasa externa y las partes cosmeticas estaran libres de defectos al momento de la distribucion, y por tanto no estaran cubiertas por los terminos de esta garantía limitada.
# Declaración De Garantía Limitada

- (5) A solicitud de LG, el consumidor debera aportar informacion aceptable para probar la fecha de compra.
- (6) El cliente se hara cargo del costo de envio del producto al Departamento de servicio al cliente de LG. LG se hara cargo del costo de envio del producto de vuelta al consumidor despues de realizar el servicio segun esta garantía limitada.

### 2. LO QUE NO CUBRE ESTA GARANTÍA:

- (1) Defectos o danos producto del uso del producto de una forma distinta de la normal y acostumbrada.
- (2) Defectos o danos producto de un uso anormal, condiciones anormales,

almacenamiento inadecuado, exposicion a humedad o agua, modificaciones no autorizadas, conexiones no autorizadas, reparacion no autorizada, mal uso, negligencia, abuso, accidentes, alteraciones, instalacion incorrecta o cualquier otro acto que no sea responsabilidad de LG, incluido el dano causado por la transportacion, fusibles fundidos y derrames de alimentos o liquidos.

- (3) Rotura o danos a las antenas a menos que hayan sido ocasionadas directamente por defectos en los materiales o mano de obra.
- (4) El consumidor debe notificar al Departamento de servicio al cliente de LG el supuesto

144

145

defecto o desperfecto del producto durante el periodo de garantía limitada aplicable para hacer efectiva la garantía.

- (5) Productos a los que se haya eliminado el numero de serie, o en los que este sea ilegible.
- (6) Esta garantía limitada se otorga en lugar de cualquier otra garantía, explícita o implícita, de hecho o por lo dispuesto en las leyes, establecido por ellas o implicado, incluso, aunque de manera enunciativa y no limitativa, cualquier garantía implícita de comerciabilidad o adecuacion para un uso en particular.
- (7) Danos resultantes del uso de accesorios no aprobados por LG.
- (8) Todas las superficies de plastico y todas las demas piezas externas expuestas que se rayen o danen debido al uso normal por parte del cliente.
- (9) Productos que hayan sido puestos en funcionamiento por encima de las limitaciones maximas indicadas.
- (10) Productos utilizados u obtenidos en un programa de arrendamiento.
- (11) Consumibles (como seria el caso de los fusibles).

# Declaración De Garantía Limitada

# $3.10$  OUF HARÁ LG:

LG, a su exclusivo criterio, reparará, reemplazará o rembolsará el precio de compra de cualquier unidad que no cumpla con la presente garantía limitada. LG puede, a su elección, optar por usar partes o unidades nuevas, restauradas o reacondicionadas equivalentes en cuanto a funcionalidad. Además, LG no reinstalará o realizará copias de seguridad de ningún dato, aplicación o software que el usuario haya agregado al teléfono. Por lo tanto, se recomienda que usted realice una copia de seguridad de todo dato o información de ese tipo antes de enviar la unidad a LG, de modo de evitar una pérdida permanente de esa información.

# 4. DERECHOS DE LA LEY ESTATAL:

No se aplica a este producto ninguna otra garantía explícita. LA DURACION DE CUALQUIER GARANTÍA IMPLÍCITA, INCLUIDA LA GARANTÍA IMPLÍCITA DE COMERCIABILIDAD, SE LIMITA A LA DURACION DE LA GARANTÍA EXPLÍCITA AQUI INDICADA. LG NO TENDRA RESPONSABILIDAD LEGAL POR LA PERDIDA DEL USO DE ESTE PRODUCTO, LAS INCOMODIDADES, PERDIDAS O CUALQUIER OTRO DANO, DIRECTO O CONSECUENCIAL, QUE SE PRODUZCA POR EL USO O LA INCAPACIDAD DE USAR ESTE PRODUCTO, NO POR LA VIOLACION DE CUALQUIER GARANTÍA EXPLÍCITA O IMPLÍCITA, INCLUIDA LA GARANTÍA

146

### IMPLÍCITA DE COMERCIABILIDAD APLICABLE A ESTE PRODUCTO.

Algunos paises no permiten la excluyente de limitación de daños incidentales o consecuenciales, o las limitaciones sobre la duración de la garantía implícita, de modo que es posible que estas limitaciones o exclusiones no se le apliquen a usted. Esta garantía le concede derechos legales concretos y es posible que tambien tenga otros derechos, que varian de estado a estado.

### 5. CÓMO OBTENER SERVICIO POR LA GARANTÍA:

Para obtener servicio de esta garantía llame al siguiente teléfono desde cualquier ubicacion continental de los Estados Unidos:

Tel. 1-800-793-8896 o Fax. 1-800-448-4026

O visite http://us.lgservice.com. También puede enviar correspondencia a:

LG Electronics Service- Mobile Handsets, P.O. Box 240007, Huntsville, AL 35824

NO DEVUELVA SU PRODUCTO A LA DIRECCIÓN ARRIBA INDICADA. Llame o escriba para conocer la ubicación del centro de servicio autorizado LG más cercano a usted y los procedimientos necesarios para presentar una reclamación por garantía.

# Índice

# A

Accediendo opciones [37](#page-37-0) Acceso rápido a funciones prácticas [31](#page-31-0) Accesorios [142](#page-142-0) Actualización de la FDA para los consumidores [120](#page-120-0) Agregar Nuevo [107](#page-107-0) Ahorro de Energía [91](#page-91-0) Ajuste rápido del volumen [31](#page-31-0) Álbums [73](#page-73-0) Alertas de Mensaje [87](#page-87-0) Alertas Servc [88](#page-88-0) Ambiente [74](#page-74-0) Anunciar Alertas [78](#page-78-0) Artistas [73](#page-73-0) Aspectos básicos del almacenamiento de entradas de contactos [35](#page-35-0) Auto NAM [104](#page-104-0) Auto Reintento [94](#page-94-0) Auto Volumen [95](#page-95-0)

Auto-Bloqueo de Toque [98](#page-98-0) Ayuda [77](#page-77-0)

### B

Bloqueo de Teléfono [98](#page-98-0) Bluetooth® [106](#page-106-0) Borradores [51](#page-51-0) Borrar Todos [53](#page-53-0) Brillo [91](#page-91-0) Browser [56](#page-56-0) Busq. de Fecha [82](#page-82-0) Búsqueda en la memoria del teléfono [37](#page-37-0) Buzón de Voz [52,](#page-52-0) [76](#page-76-0)

## C

Calculadora [79](#page-79-0) Calendario [82,](#page-82-0) [83](#page-83-0) Calibración de la Pantalla Táctil [97](#page-97-0) Cambiar Código de Bloqueo [101](#page-101-0)

Coincidencia de Nombre para Marcación [93](#page-93-0) Comando de Voz [76](#page-76-0) Conexión USB [109](#page-109-0) Config del LCD [90](#page-90-0) Config Llamada [94](#page-94-0) Config Mensaje [54](#page-54-0) Config Pantalla [89](#page-89-0) Config Sonido [86](#page-86-0) Config Teléfono [98](#page-98-0) Config Toque [97](#page-97-0) Configuración [108](#page-108-0) Configuraciones de Fuente [92](#page-92-0) Contactos [40](#page-40-0) Contactos en la memoria del teléfono [35](#page-35-0) Contador KB [45](#page-45-0) Contenido [4](#page-4-0) Convertidor de Unidades [81](#page-81-0) Corrección de errores de marcado [30](#page-30-0) Cronómetro [81](#page-81-0)

Cuaderno de Dibujo [85](#page-85-0)

### D

Declaración De Garantía Limitada [143](#page-143-0)

# E

easyedge [64](#page-64-0) Efecto de la Pantalla Táctil [97](#page-97-0) Encender y apagar el teléfono [28](#page-28-0) Entrada [49](#page-49-0) Entrenar Palabra [78](#page-78-0) Enviado [51](#page-51-0) ESN/MEID [102](#page-102-0) Estilo de Menú [93](#page-93-0) Ez Sugerencia [80](#page-80-0)

### F

Fijar NAM [104](#page-104-0) Fuerza de la señal [29](#page-29-0) Función de Altavoz [31](#page-31-0)

# G

Galería [67](#page-67-0) Géneros [73](#page-73-0) Glosario de Iconos  $102$ Grabar Vídeo [69](#page-69-0) Grabar Voz [71](#page-71-0) Grupos [42](#page-42-0)

# H

Hacer llamadas [29](#page-29-0) Hacer llamadas desde la memoria del teléfono [38](#page-38-0) Herramientas [79](#page-79-0) Hora & Fecha [77](#page-77-0)

# I

Iconos en pantalla [29](#page-29-0) ID de Llamador [32](#page-32-0) Info de Aparato [109](#page-109-0) Info de Teléfono [102](#page-102-0) Información al consumidor sobre la SAR [135](#page-135-0)

Información de seguridad [115](#page-115-0) Información de seguridad de la TIA [110](#page-110-0) Información de Seguridad Importante [118](#page-118-0) Iniciar Comando [76](#page-76-0) Introducir y editar información [34](#page-34-0)

Juegos [75](#page-75-0)

# L

J

La batería [26](#page-26-0) Languages(Idiomas) [91](#page-91-0) Lista de Contactos [41](#page-41-0) Lista de Reproducción [73](#page-73-0) Llam. en Espera [31](#page-31-0) Llamada Perdida [77](#page-77-0) Llamadas Recientes [43](#page-43-0) Llamar <Nombre> o <Número> [76](#page-76-0)

# Índi c e

# 149

# Índice

Luz de Fondo [91](#page-91-0)

# M

Marcación de 1 Toque [94](#page-94-0) Marcadas [44](#page-44-0) Marcado Veloz [32](#page-32-0), [41,](#page-41-0) [56](#page-56-0) Mejor Coincidencia [79](#page-79-0) Memoria [101](#page-101-0) Mensaje de Foto [55](#page-55-0) Mensajería [45](#page-45-0) Mensajes [77](#page-77-0) Mensajes de Texto [55](#page-55-0) Mi Número [102](#page-102-0) Mi Tarj de Nombre [42](#page-42-0) Mi Visibilidad [108](#page-108-0) Mis Cosas [70](#page-70-0) Modo Avión [96](#page-96-0) Modo de bloqueo [31](#page-31-0) Modo de Comando [78](#page-78-0) Modo TTY [96](#page-96-0) Música [71](#page-71-0) Música de Fondo [75](#page-75-0)

### N

Nivel de carga de la batería [28](#page-28-0) Nombre de Aparato [108](#page-108-0) Notas [85](#page-85-0) Nuevo Contacto [40](#page-40-0) Nuevo Mensaje Foto [47](#page-47-0) Nuevo Mensaje Texto [46](#page-46-0) Nuevo Msj Texto [56](#page-56-0) Número de Buzón de Voz [55](#page-55-0) Números de teléfono con pausas [35](#page-35-0)

# O

Opciones de Respuesta [94](#page-94-0) Organizador [82](#page-82-0)

#### P

Pancarta [90](#page-90-0)

Pantalla [89](#page-89-0) Papel Tapiz [89](#page-89-0) Para hacer funcionar su teléfono por primera vez [26](#page-26-0) Pareja de Disposit. [108](#page-108-0) Perdidas [43](#page-43-0) Potencia [106](#page-106-0) Precaución de Seguridad Importante [1](#page-1-0) Privacidad de Voz [95](#page-95-0)

# R

Recibidas [44](#page-44-0) Recibir llamadas [30](#page-30-0) Red [104](#page-104-0) Reglas para la compatibilidad con aparatos para la sordera (HAC) de la FCC para los dispositivos inalámbricos [138](#page-138-0) Reinicio Principal [103](#page-103-0)

Índi c e

Reloj Despertador [83](#page-83-0) Reloj Mundial [84](#page-84-0) Relojes & Calendario [92](#page-92-0) Remarcado de llamadas [30](#page-30-0) Repetir [74](#page-74-0) Restricciones [99](#page-99-0) Revolver [90](#page-90-0) Revolver Canciones [74](#page-74-0)

# S

Seguridad [98](#page-98-0), [110](#page-110-0) Sistema [104](#page-104-0) Sistema de Servicio [105](#page-105-0)

# T

Tamaño de Fuentes de Marcación 9 [3](#page-93-0) Textos-Rápidos [53](#page-53-0) Tiempo de Llamadas [44](#page-44-0) Timbres [86](#page-86-0)

# V

Versión [103](#page-103-0) Volumen [87](#page-87-0)

#### Y

Your Naviga tor [65](#page-65-0)

Tipo de Alerta [88](#page-88-0) Tocando Ahora / Recientemente Tocadas [72](#page-72-0) Todas [44](#page-44-0) Todas las Canciones [72](#page-72-0) Todos los Mensajes [54](#page-54-0) Tomar Foto [66](#page-66-0) Tone Room [75](#page-75-0) Tonos de Enc./Apag. [89](#page-89-0)

# U

Ubicación [105](#page-105-0) Uso de los menús del teléfono [40](#page-40-0)

Indice  $\frac{1}{\sqrt{151}}$ 

151

# MEMO

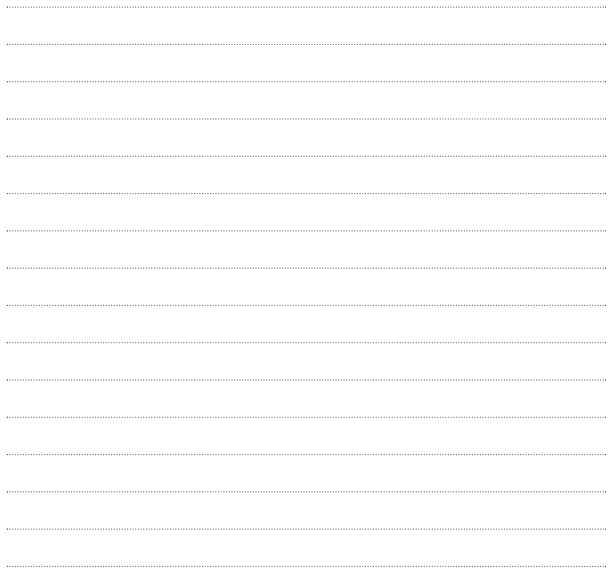

# MEMO

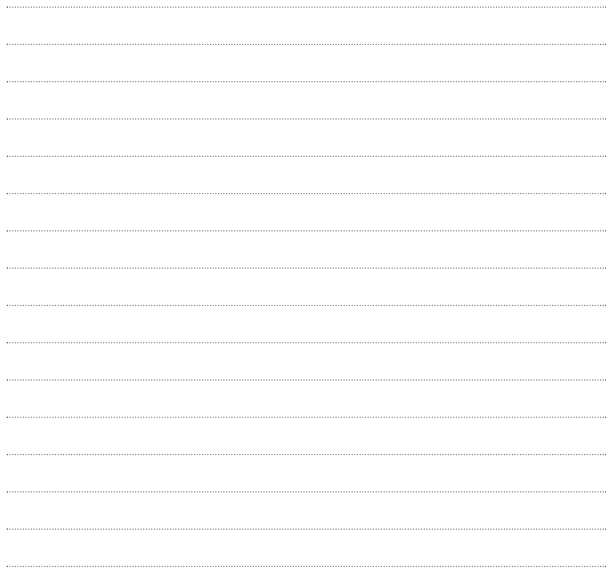

Free Manuals Download Website [http://myh66.com](http://myh66.com/) [http://usermanuals.us](http://usermanuals.us/) [http://www.somanuals.com](http://www.somanuals.com/) [http://www.4manuals.cc](http://www.4manuals.cc/) [http://www.manual-lib.com](http://www.manual-lib.com/) [http://www.404manual.com](http://www.404manual.com/) [http://www.luxmanual.com](http://www.luxmanual.com/) [http://aubethermostatmanual.com](http://aubethermostatmanual.com/) Golf course search by state [http://golfingnear.com](http://www.golfingnear.com/)

Email search by domain

[http://emailbydomain.com](http://emailbydomain.com/) Auto manuals search

[http://auto.somanuals.com](http://auto.somanuals.com/) TV manuals search

[http://tv.somanuals.com](http://tv.somanuals.com/)